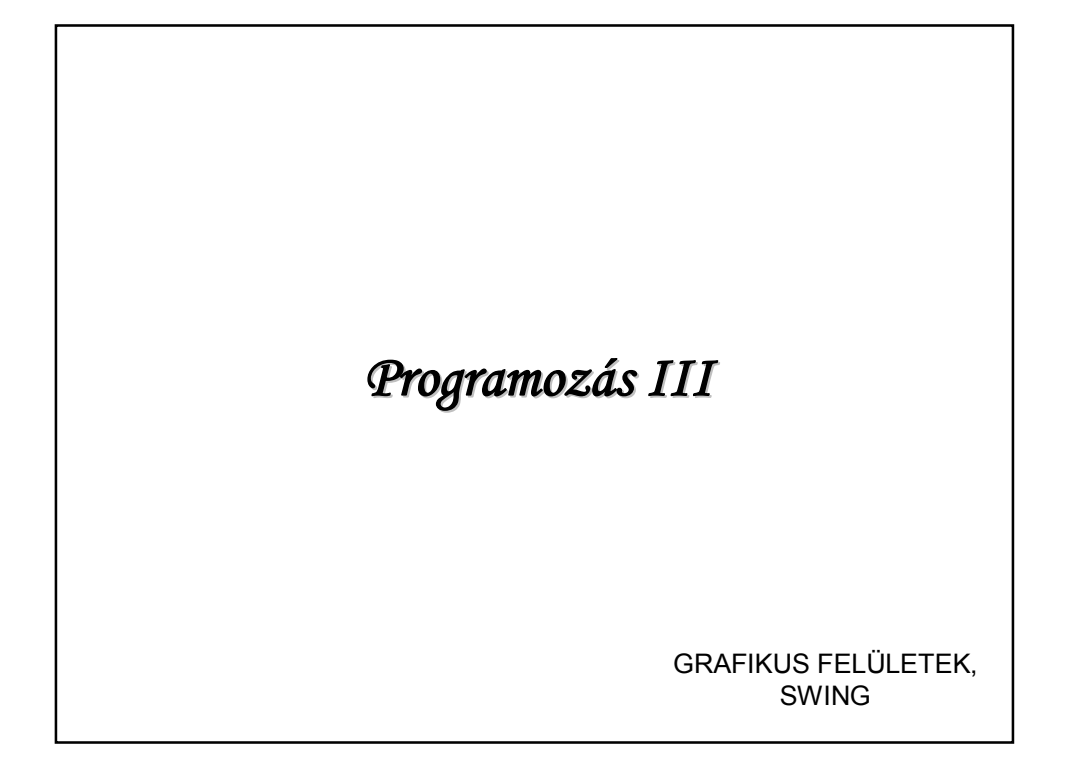

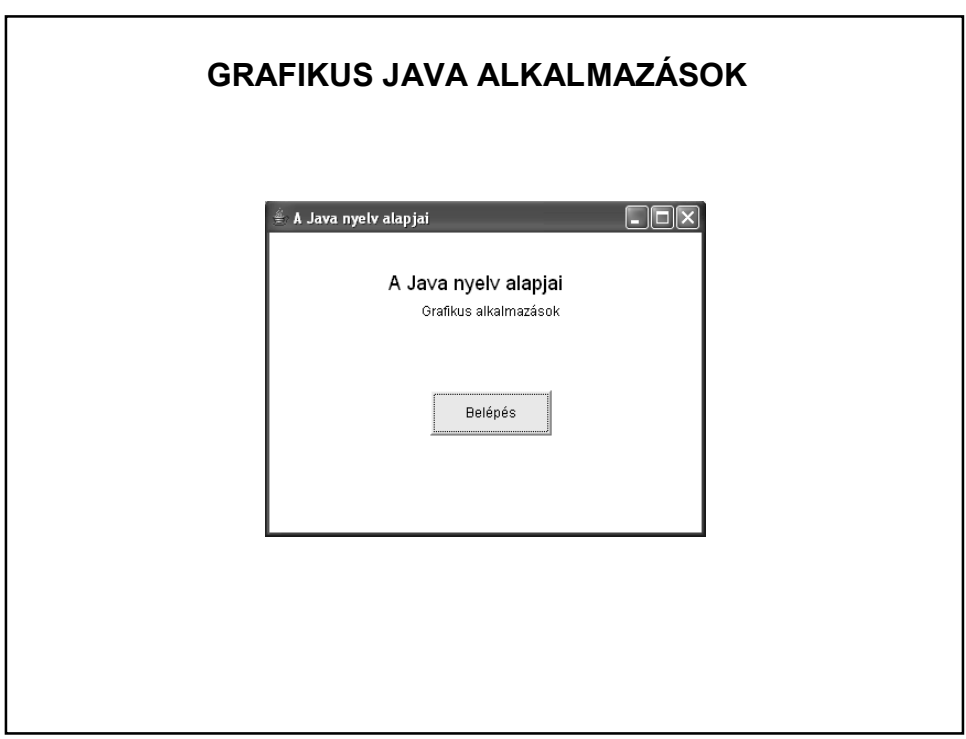

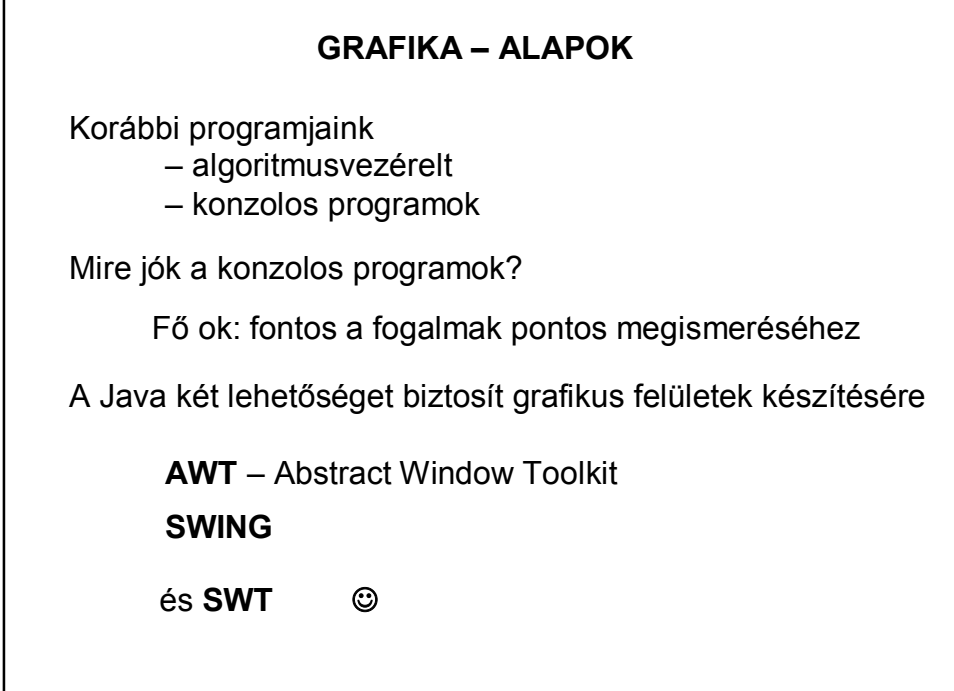

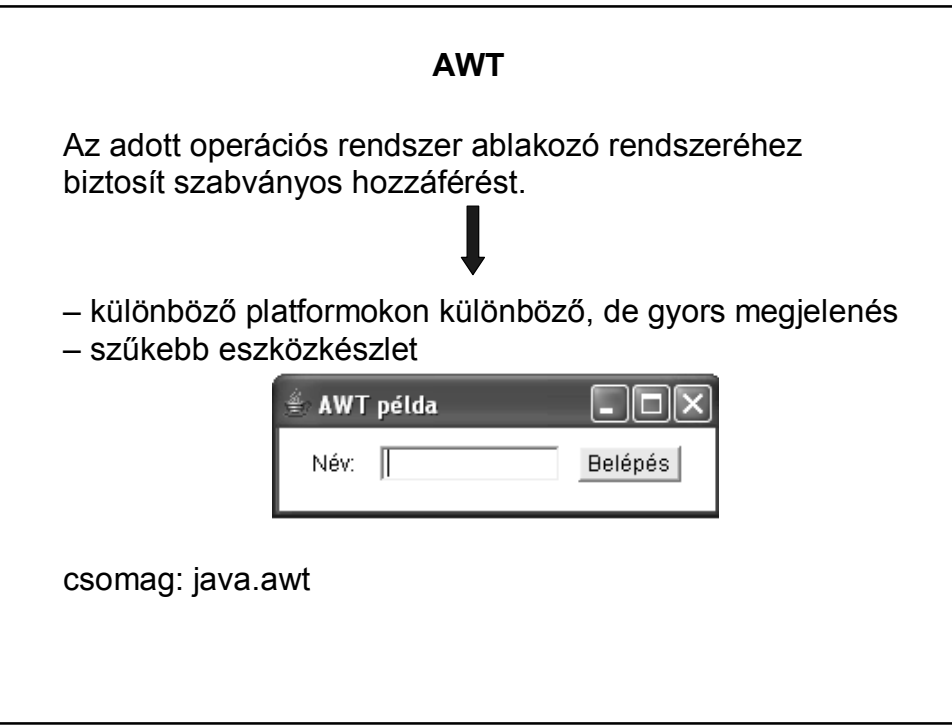

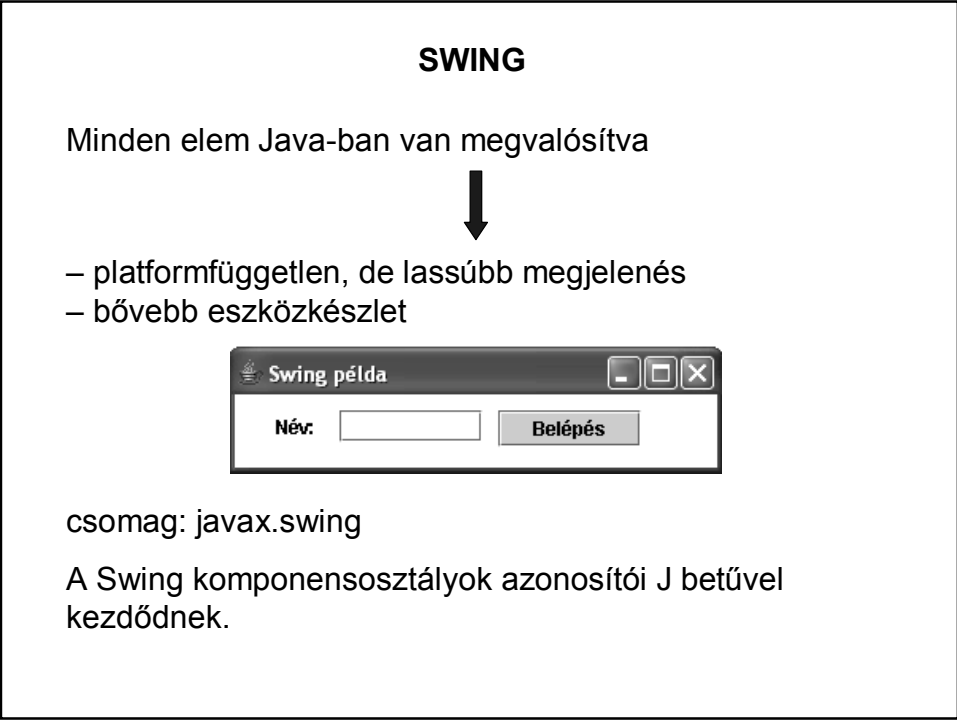

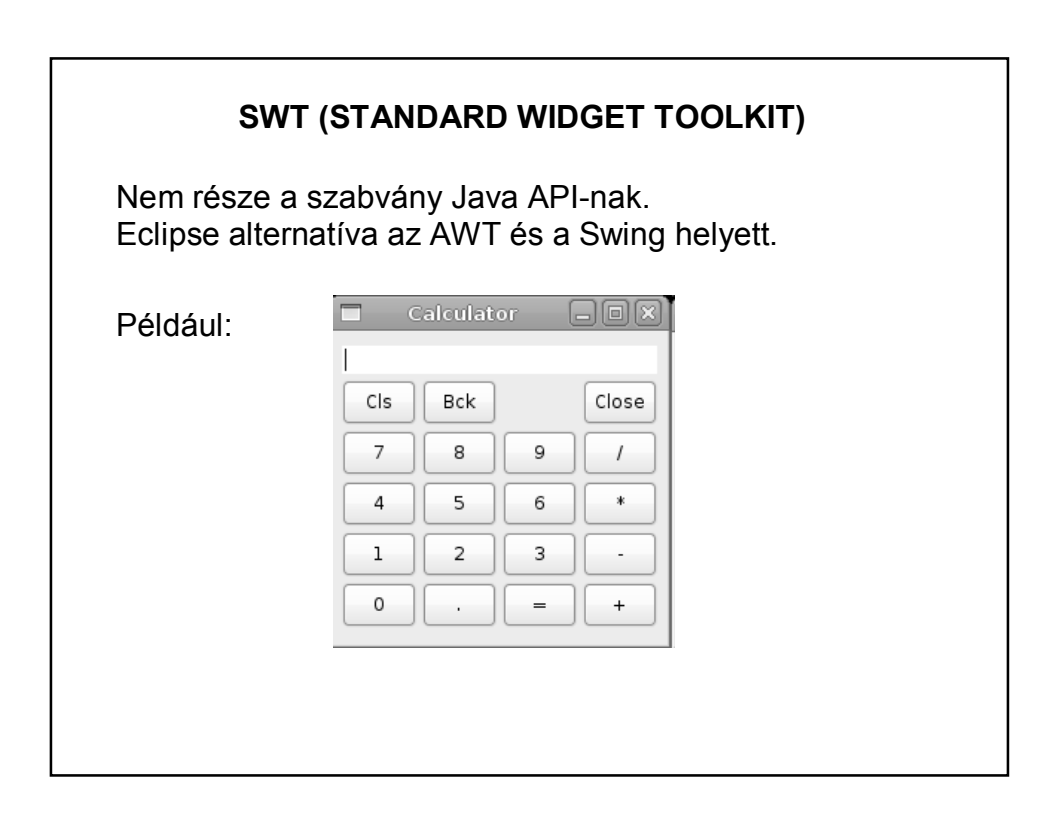

#### **AWT HIERARCHIA**

Egy Java alkalmazás felhasználói interfésze (GUI) **komponensek**ből áll

A komponensek ősosztálya a **java.awt.Component** osztály

Példák komponensekre nyomógomb ablak szövegmező…stb.

#### **AWT HIERARCHIA**

A Component osztály leszármazottja a **Container**

Képes több komponens összefogására:

*az add()* metódussal adható hozzá komponens

a *remove()* metódussal távolíthatók el

önálló *Layout*-tal rendelkezik ez azt mondja meg, hogy a benne található komponensek milyen elrendezésben jelenjenek meg

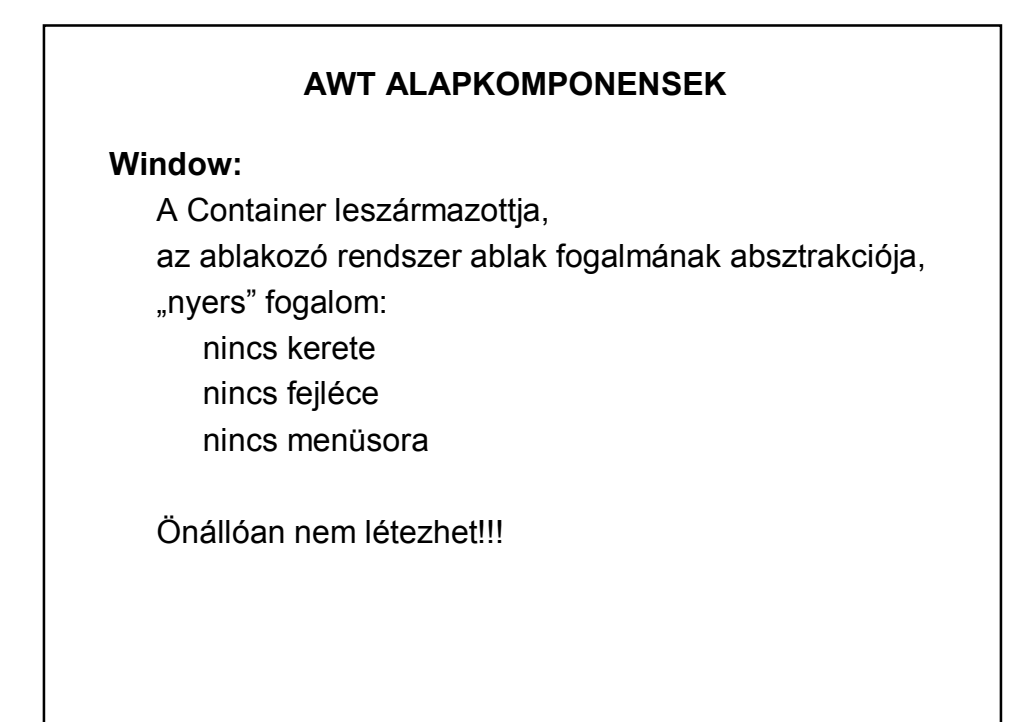

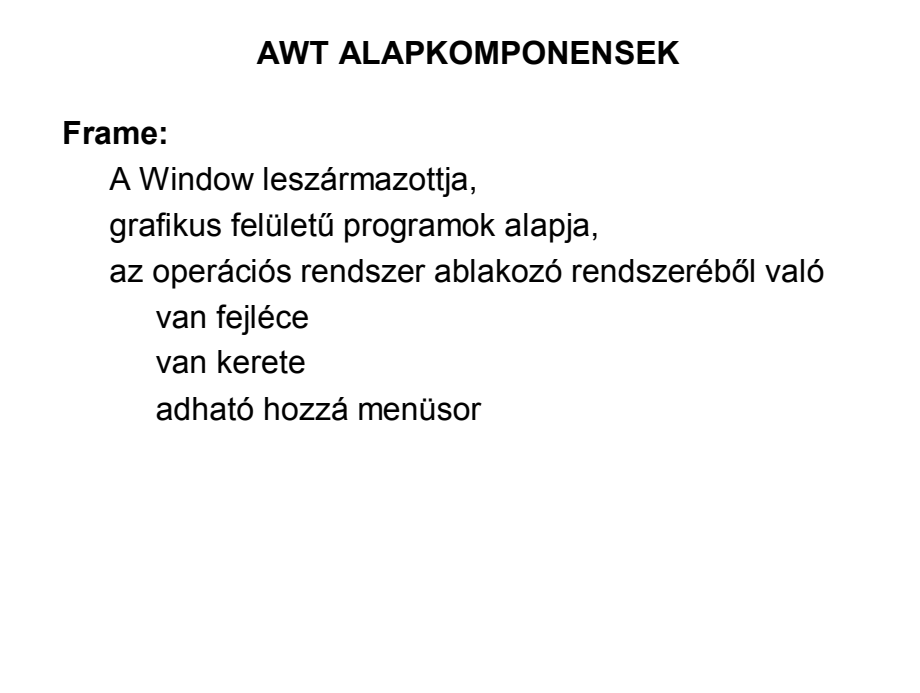

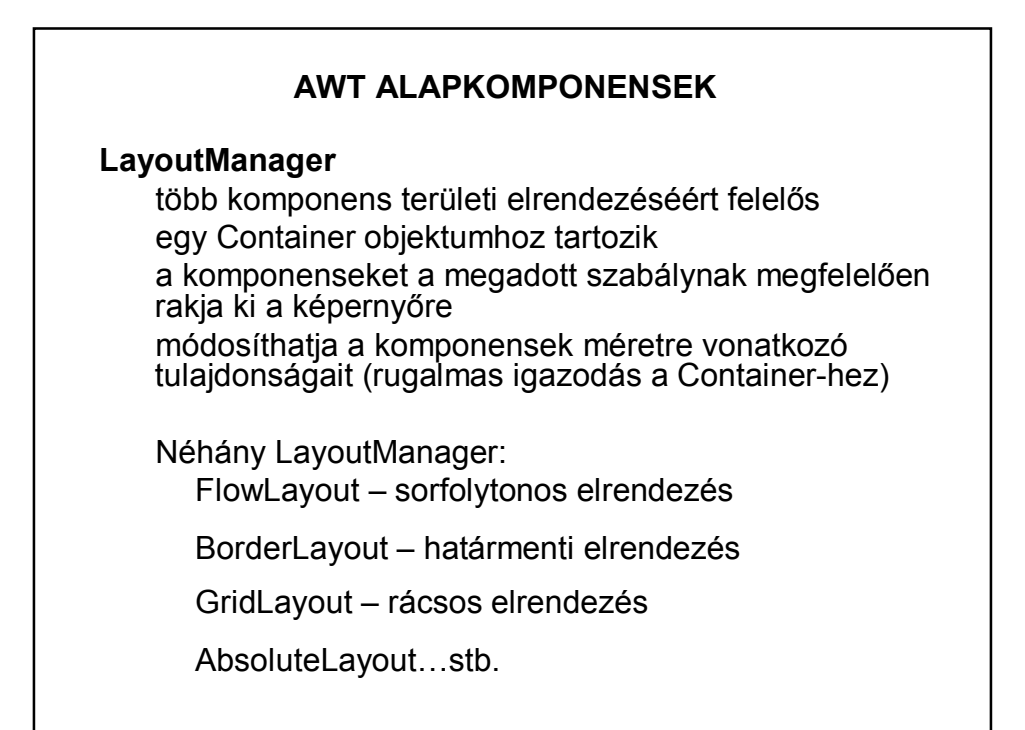

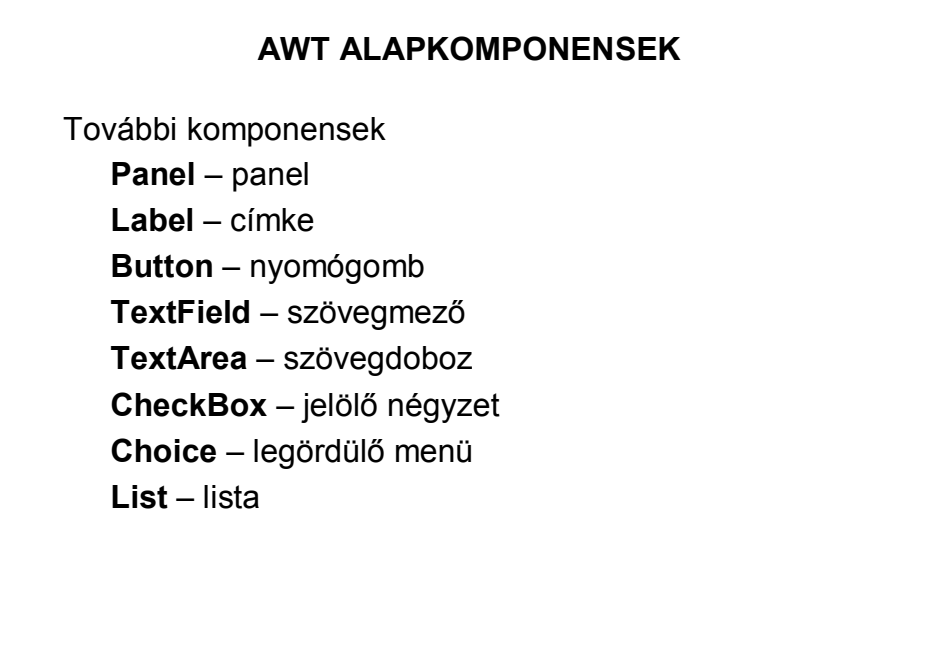

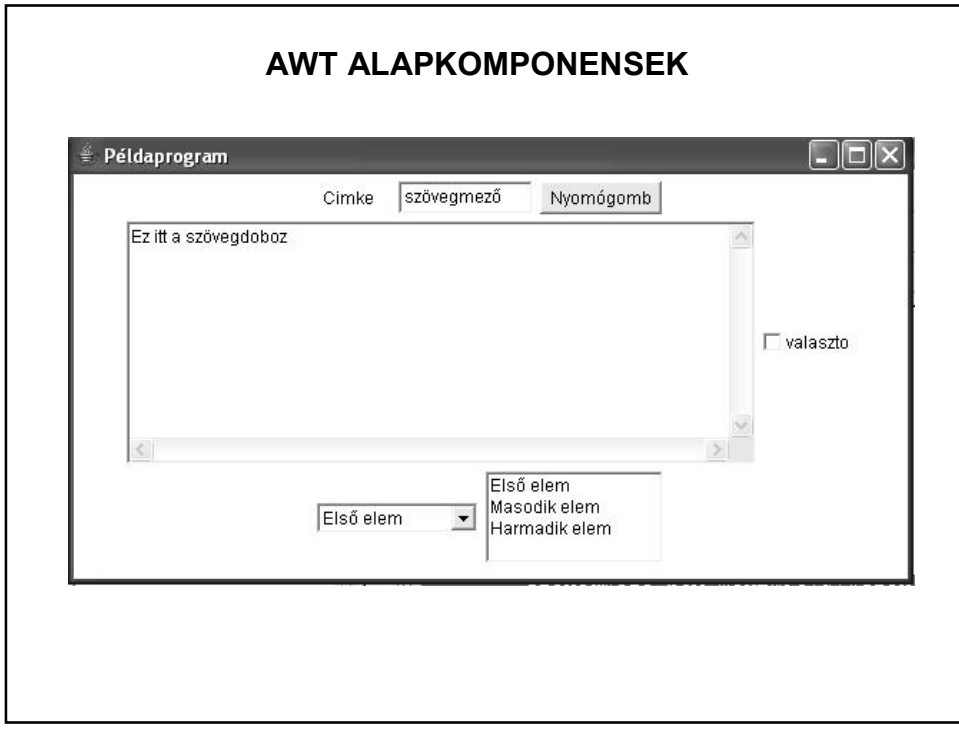

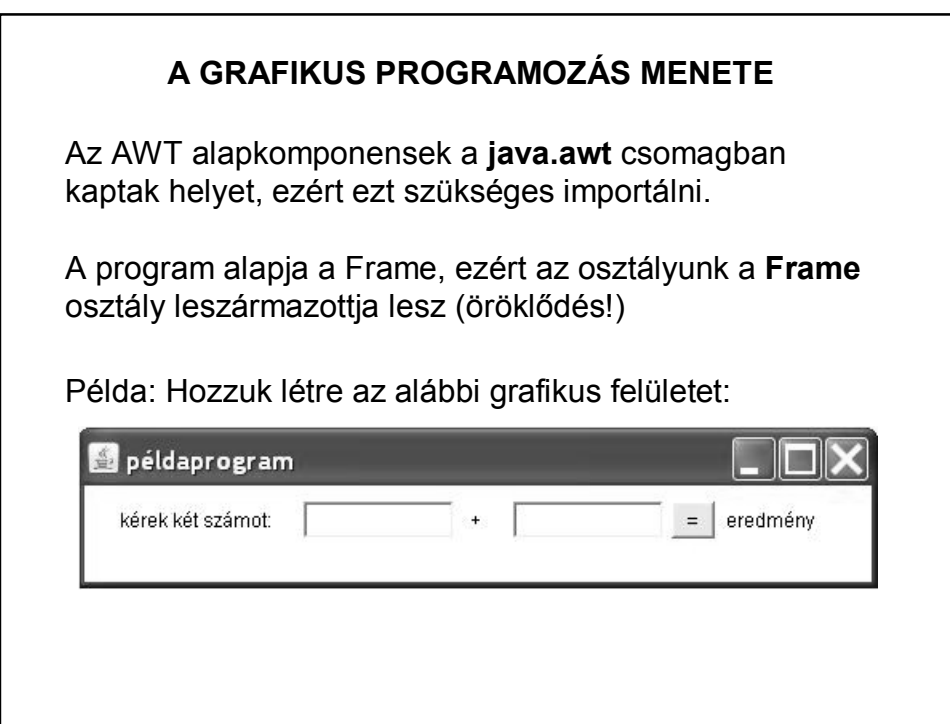

### **A GRAFIKUS PROGRAMOZÁS MENETE**

Importáljuk a grafikához szükséges csomagot, illetve hozzuk létre a Pelda osztályt a **Frame** osztály kiterjesztésével és az osztály törzsében deklaráljuk a szükséges komponenseket:

```
import java.awt.*;
public class Pelda extends Frame {
   private Panel panel;
   private Button gomb;
   private TextField szam1, szam2;
   private Label eredmeny;
```
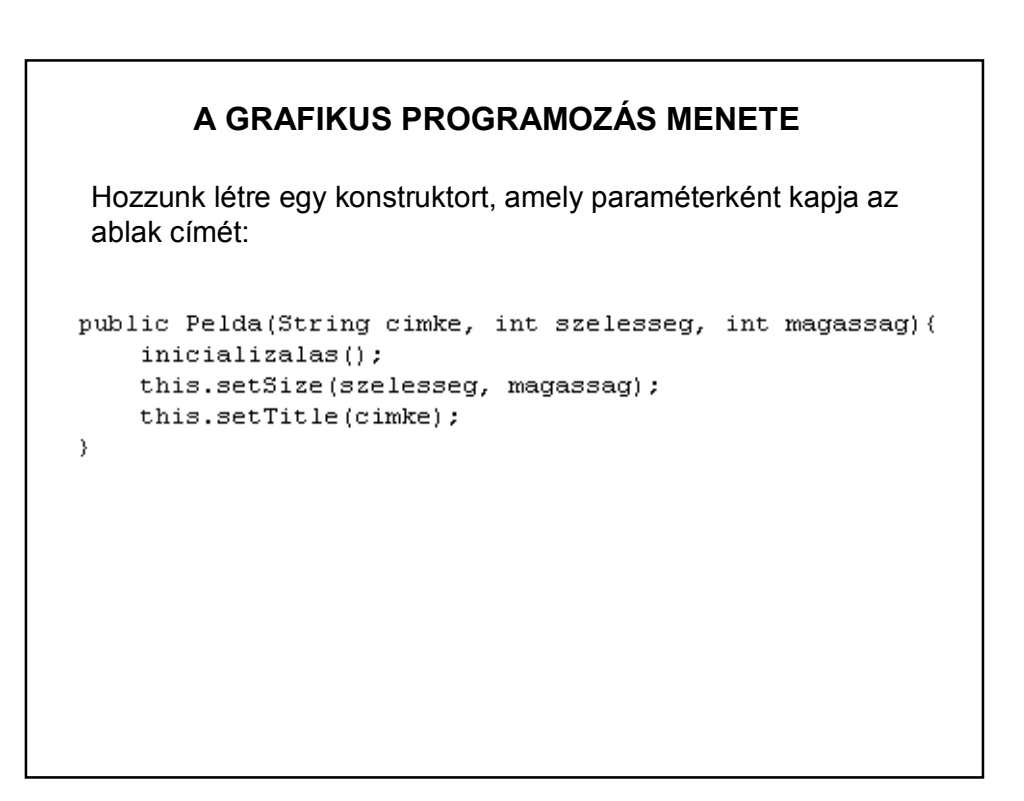

```
A GRAFIKUS PROGRAMOZÁS MENETE
                     // komponensek létrehozása
Az inicializáló
                     panel = new Panel();
                     szami = new TextField("", 10);
metódus:
                     szam2 = new TextField("", 10);
                     gomb = new Button(" = ");
                     eredmeny = new Label("eredmény");
                     // elrendezésmenedzser
                     this.setLayout(new FlowLayout());
                     panel.setLayout(new FlowLayout());
                     //komponensek felrakása
                     add(pane1);panel.add(new Label("kérek két számot: "));
                     panel.add(szam1);
                     \verb!panel.add(new Label(" + "");panel.add(szam2);
                     panel.add(gomb);
                     panel.add(eredmeny);
                     \mathtt{pack}() ;
                 - }
```
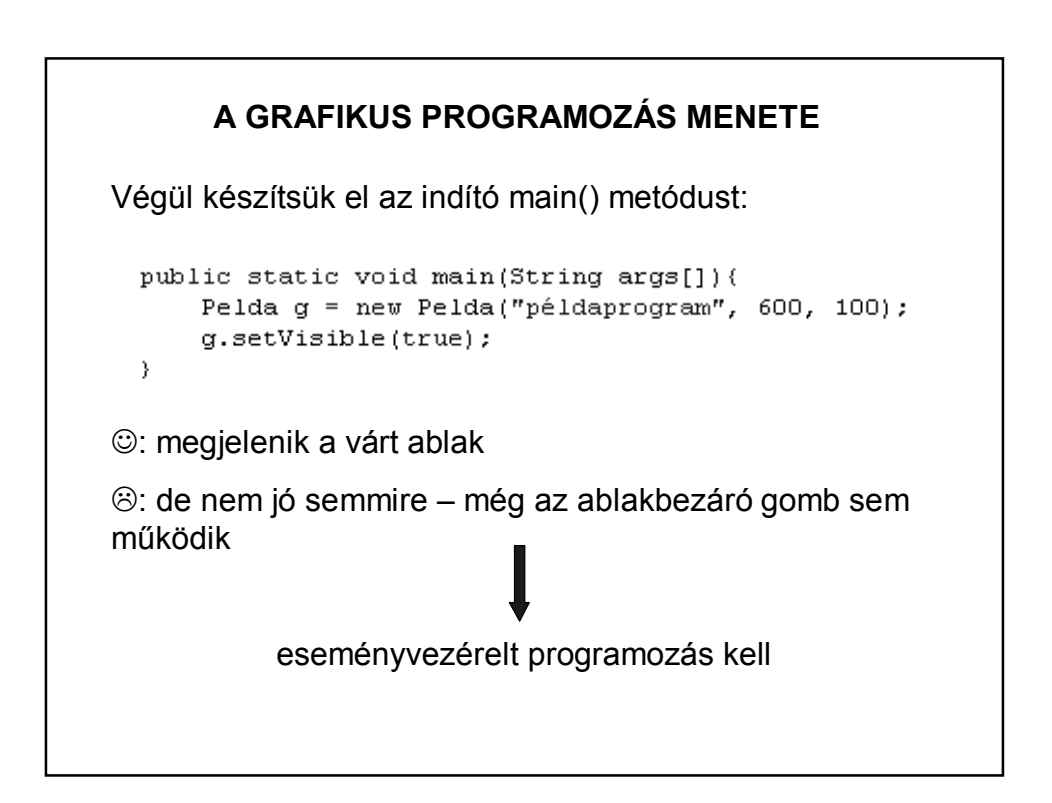

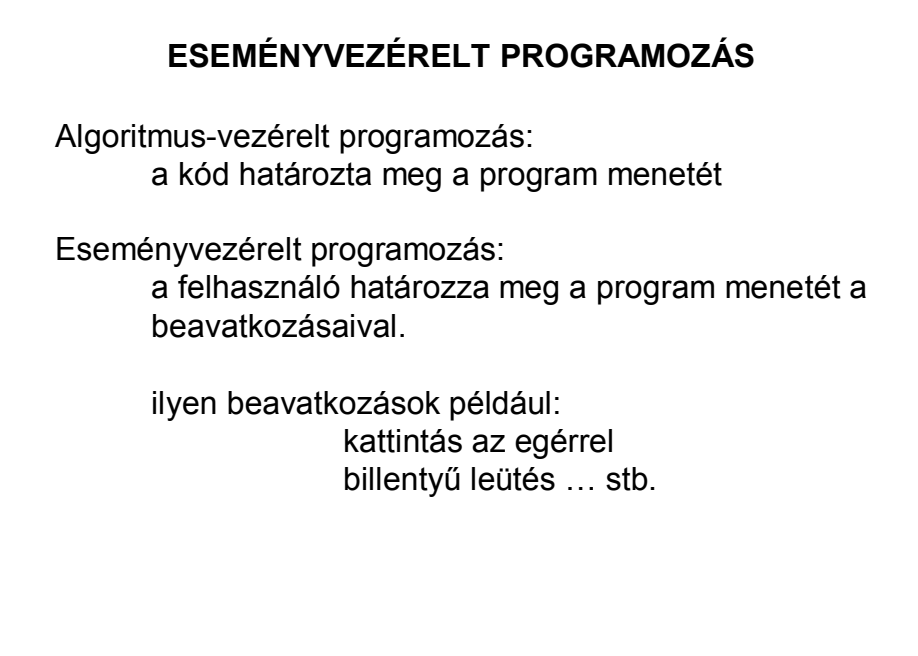

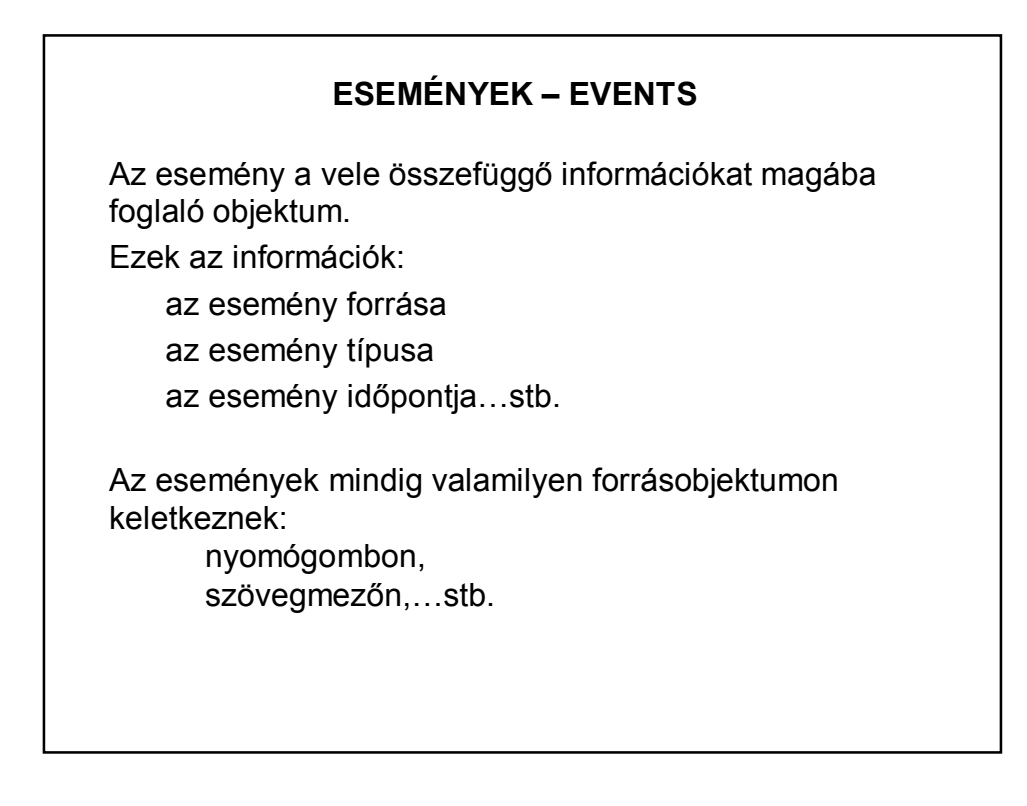

### **ESEMÉNYEK – EVENTS**

Az alacsony szintű események (pl. billentyű-, egér-esemény) az operációs rendszer szintjén keletkeznek, melyek egy eseménysorba (event queue) kerülnek.

Az eseményt először a forrásobjektum kapja meg, majd továbbítja azt az esemény figyelőinek. (Szóhasználat: "forrásobjektumon keletkezik".)

Az események mindig sorban, egymás után keletkeznek, nem keletkezhet egyszerre két esemény.

Egy komponensen csak akkor keletkezhet esemény, ha az eleme az alkalmazás komponens-hierarchiájának, és **látható**.

### **ESEMÉNYEK KEZELÉSE**

Az eseményekre csak akkor reagálhatunk, ha figyeljük őket.

Minden forrásobjektumhoz ki kell jelölni úgynevezett figyelőobjektumokat (ezekben kezeljük a forrásobjektumon keletkezett eseményeket).

Egy forrásobjektumhoz több figyelőobjektumot adhatunk hozzá az *add\*\*\*Listener()* segítségével.

Például: addActionListener()

## **ESEMÉNYEK KEZELÉSE**

Egy objektum csak akkor figyelhet egy eseményt, ha hozzáadtuk a forrásobjektumhoz, és osztálya implementálja a figyelőinterfészt.

**Adapterosztályokkal** kiküszöbölhető, hogy implementálnunk kelljen az összes – figyelőinterfészbeli – metódust.

??? – Ne essen pánikba, inkább tegyük működőképessé az előző példát!

### **ESEMÉNYEK KEZELÉSE – PÉLDA**

Az események kezelése a java.awt.event csomaggal oldható meg:

> import java.awt.\*; import java.awt.event.\*;

A deklarálás, konstruktor ugyanaz, mint eddig.

Az inicializalas() metódus bővül majd az események figyelésével:

az ablak bezáró gombját és

az általunk felrakott nyomógombot kell figyelni.

Vagyis az eddigi metódusba még bele kell írni a következőket:

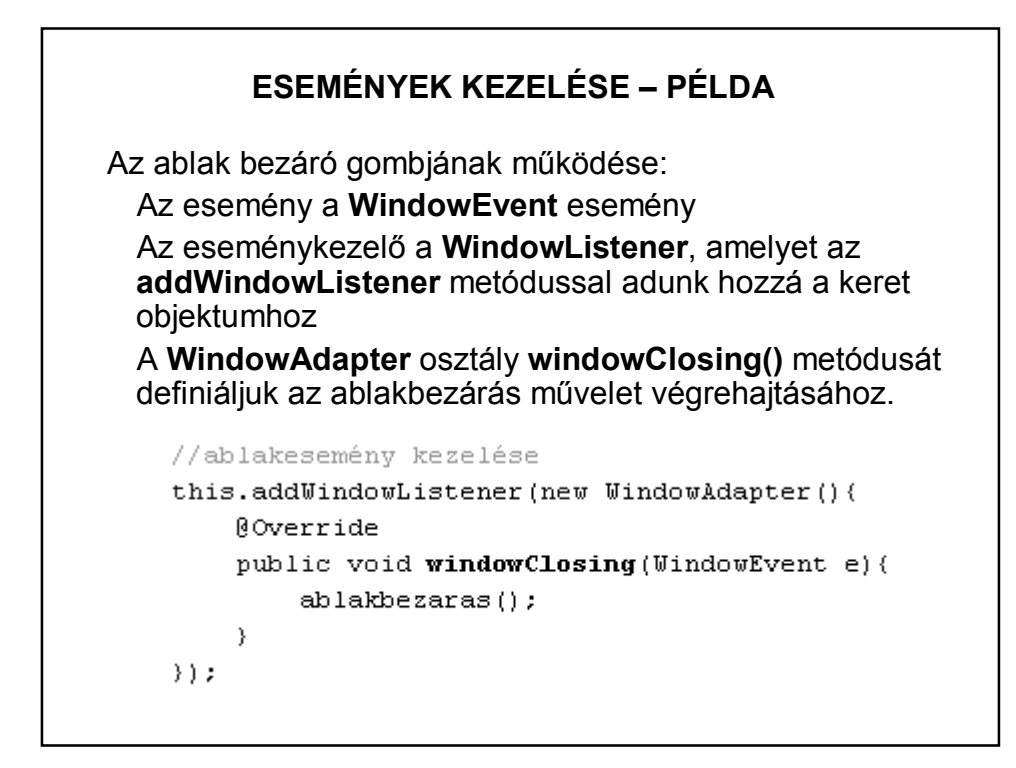

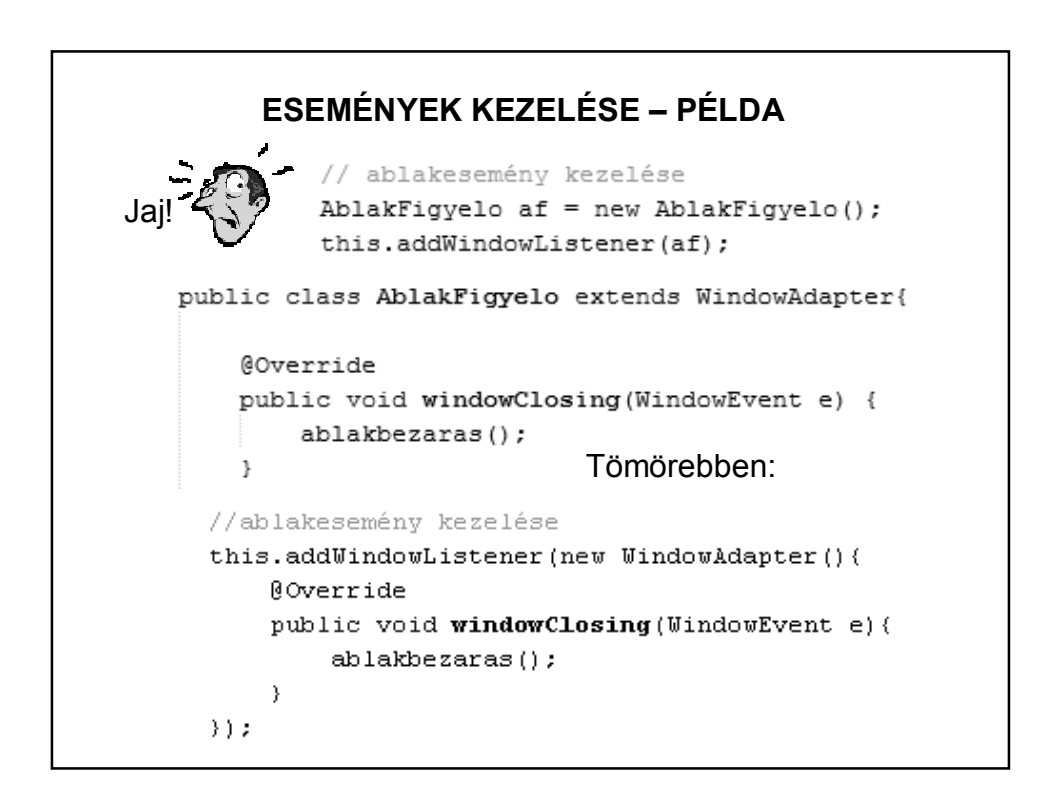

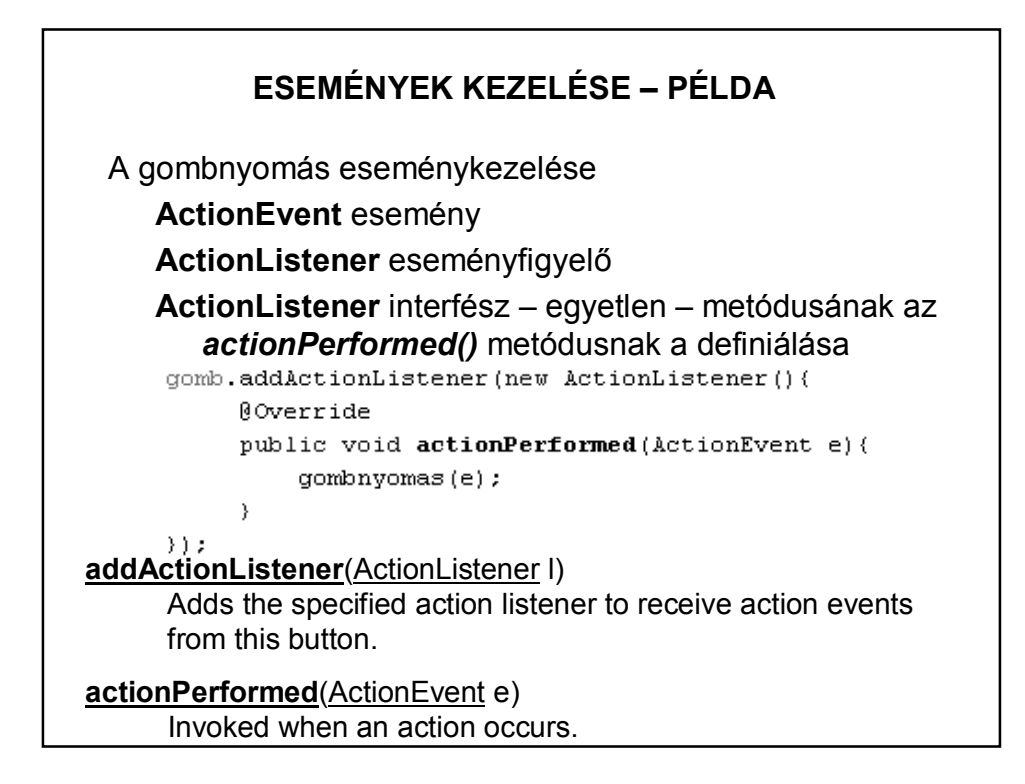

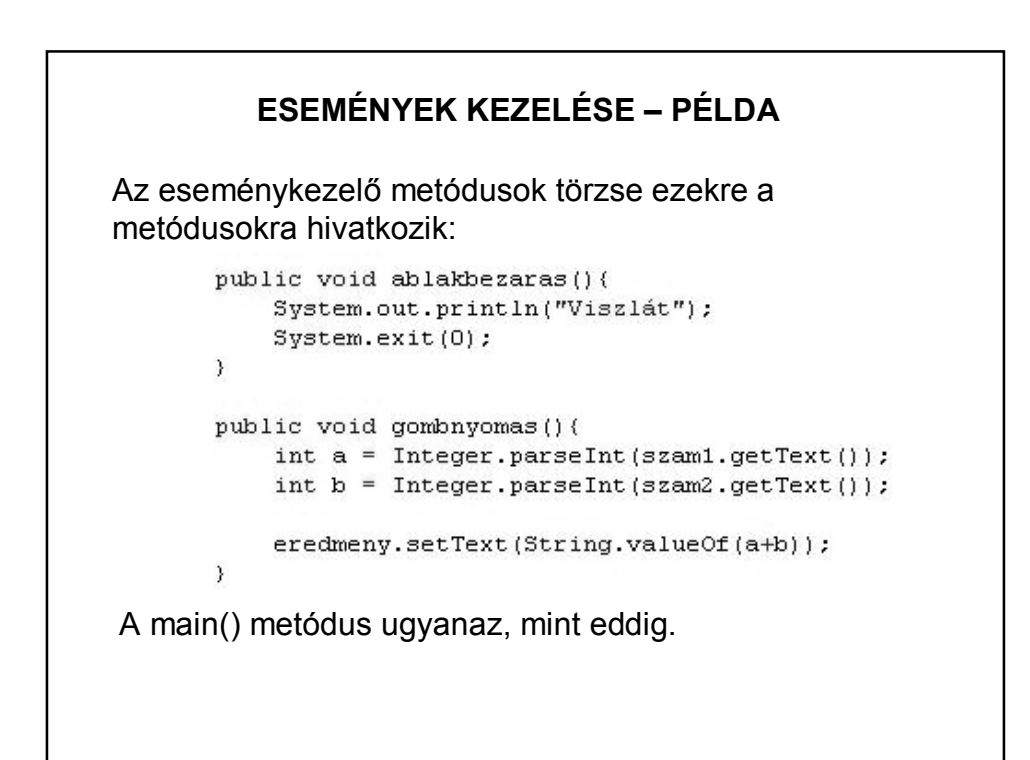

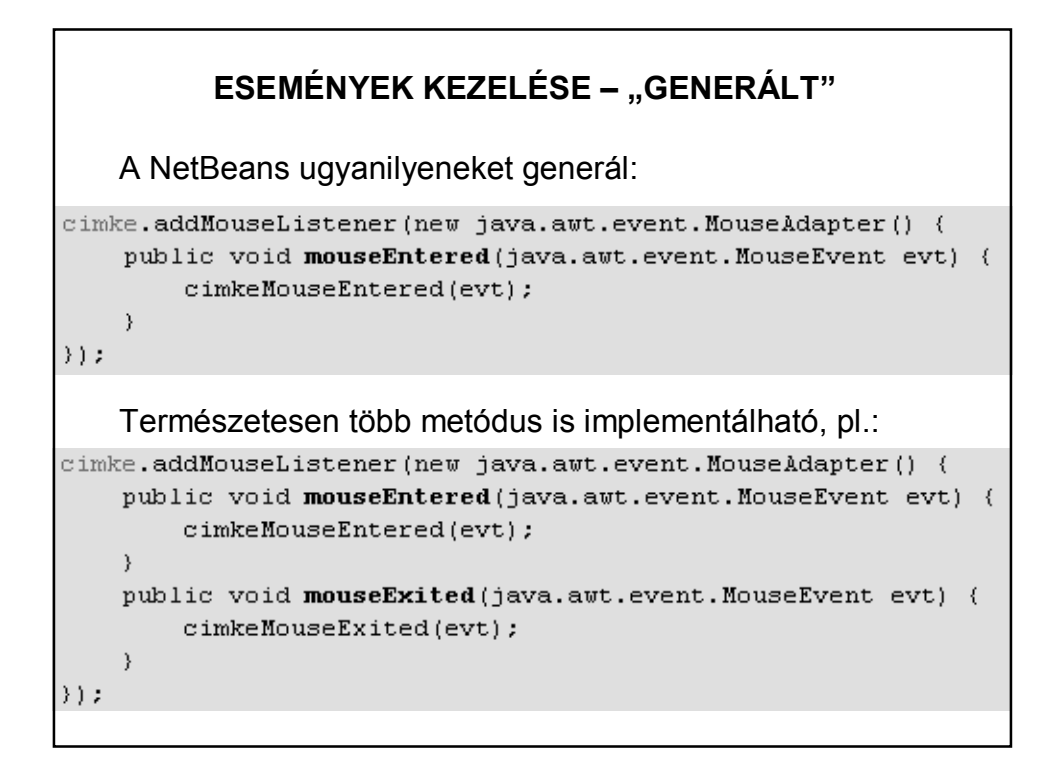

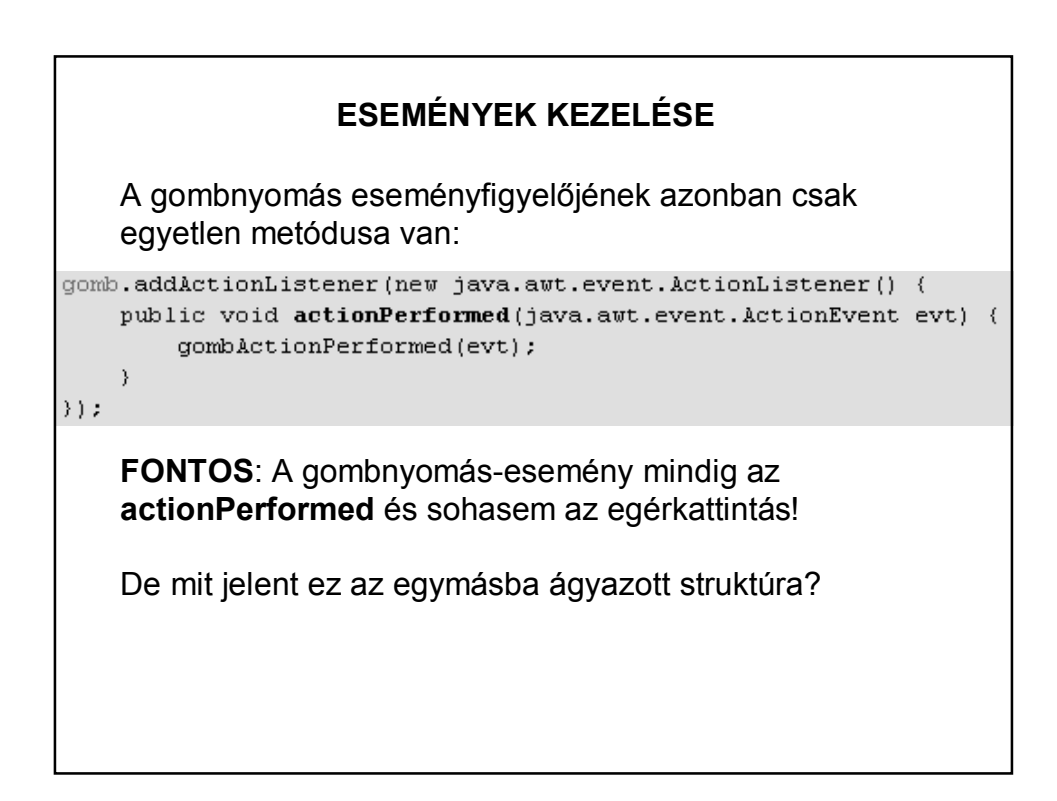

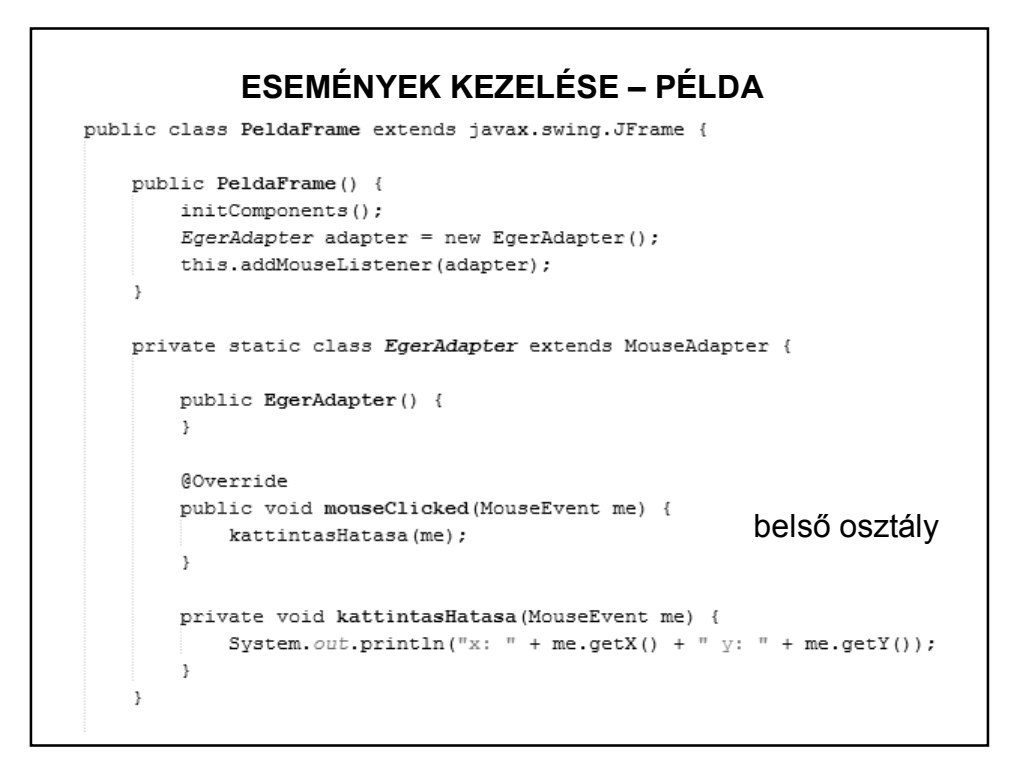

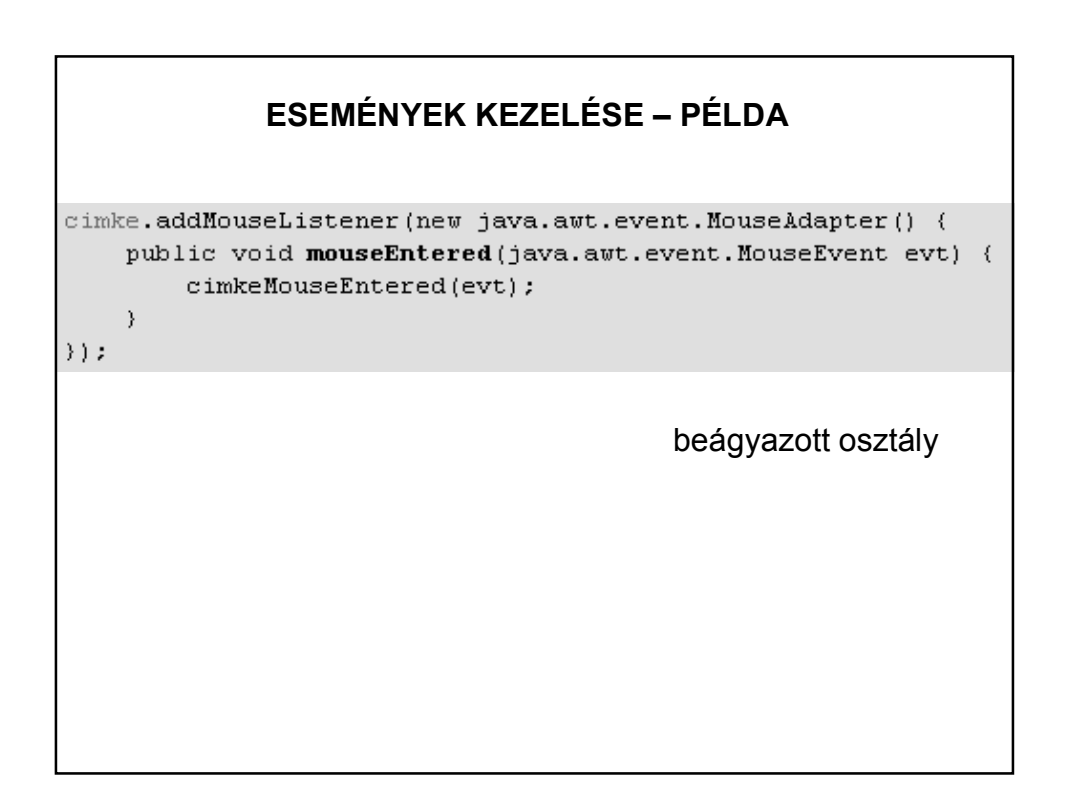

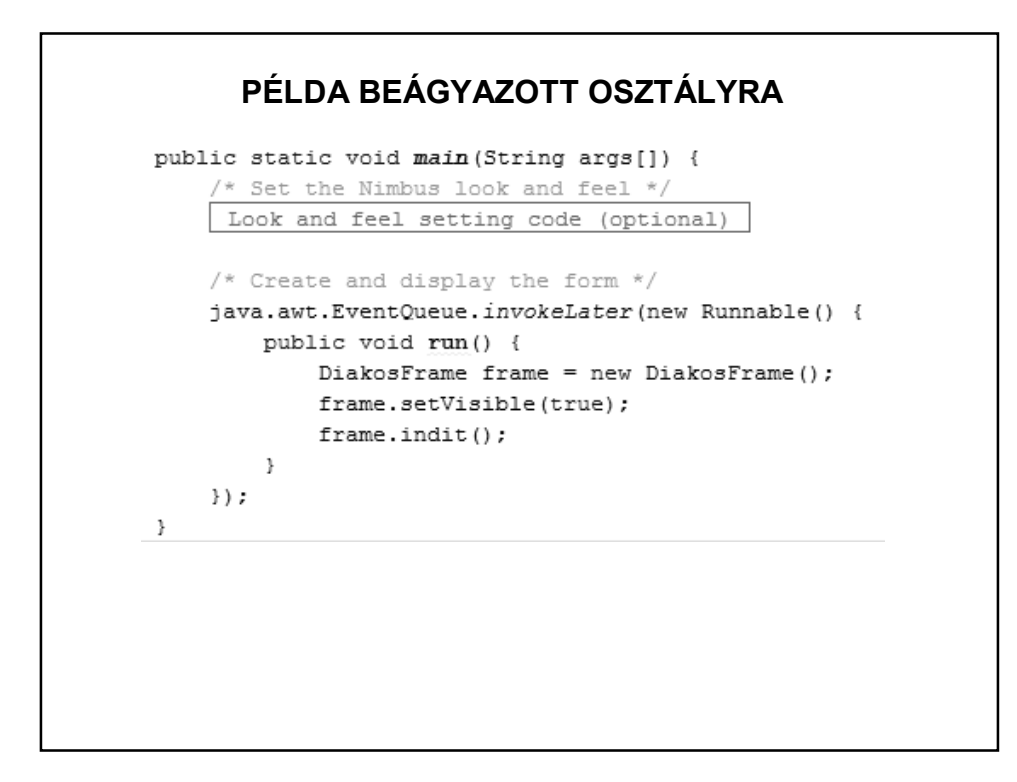

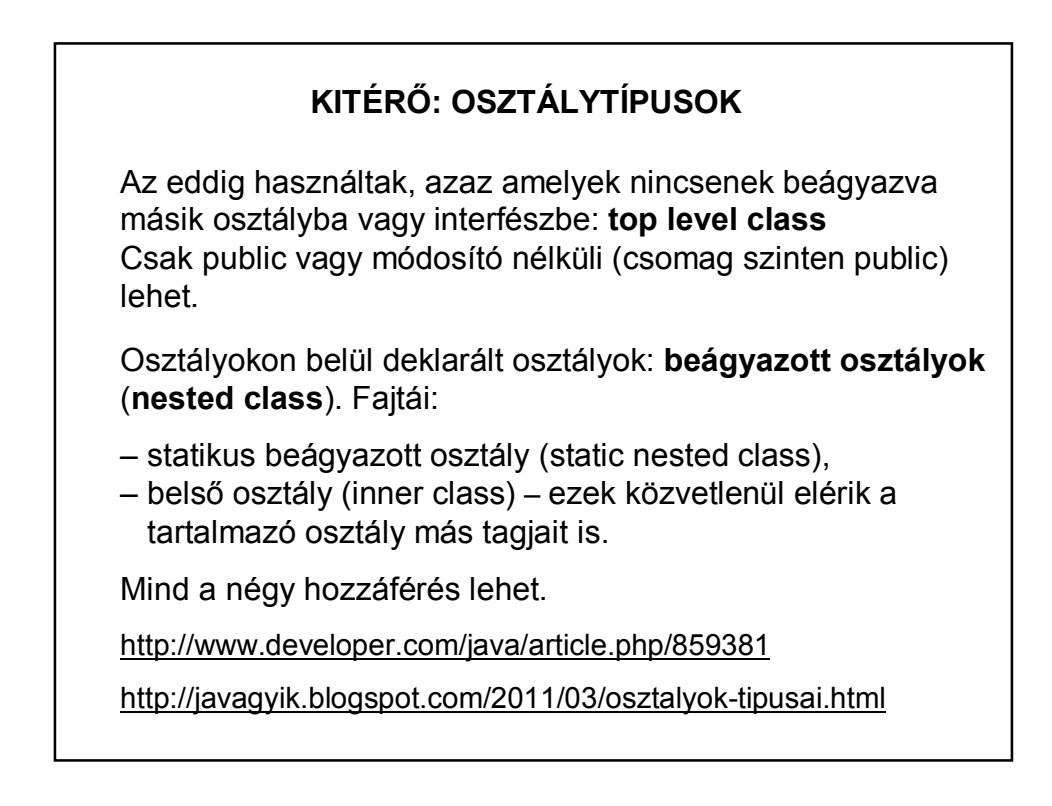

#### **MELYIKET SZERESSEM?**

AWT vagy Swing?

A két osztálykönyvtár nem teljesen azonos feladatkört lát el, csak részben van átfedés.

Az AWT elavult, nem fejlesztik tovább, a Swing modernebb, többet tud.

Ugyanakkor az AWT hierarchiája kicsit áttekinthetőbb, ezért vettük ezt. Ha ezt megérti, akkor utána már könnyedén érti a Swing-et is.

#### **MELYIKET SZERESSEM?**

Swing vagy valami más keretrendszer? (Pl. GWT, Vaadin, stb.)

Mára már a Swing is kissé elavult.

Ugyanakkor még mindig jól használható alkalmazásokat lehet fejleszteni vele, és jó alap a továbblépéshez.

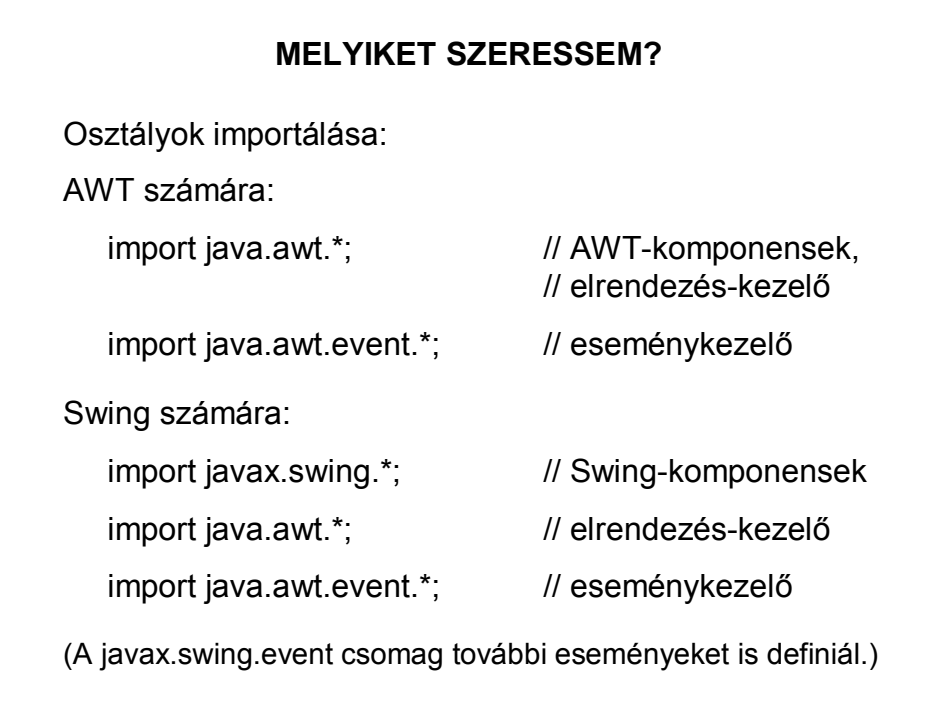

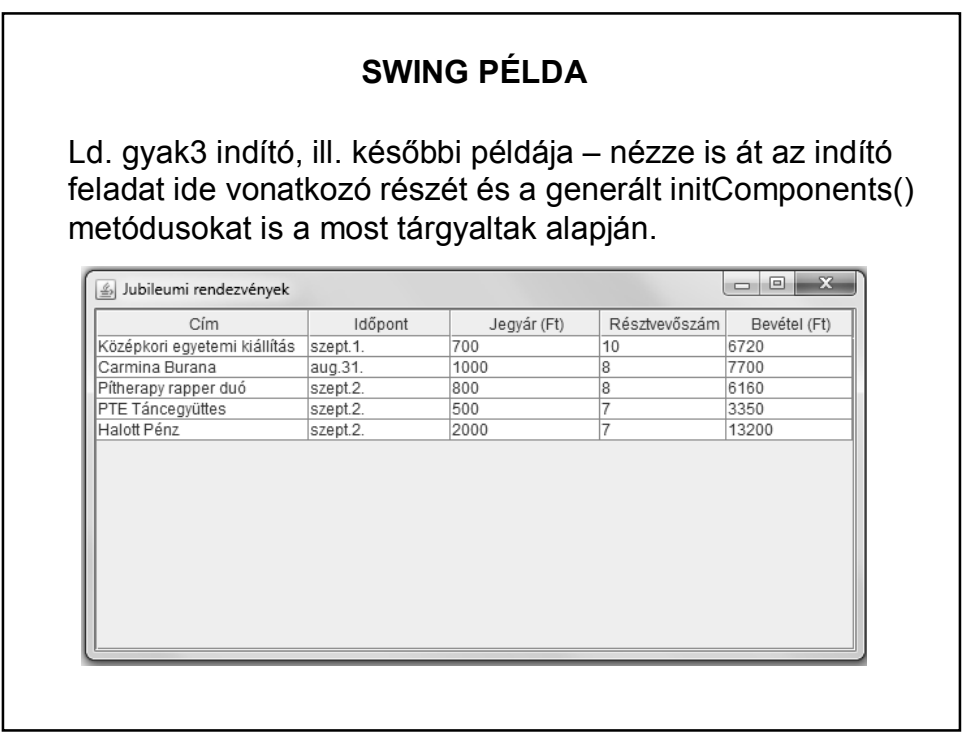

# **SWING ALKALMAZÁSOK (ISM.)**

Swing felületű, eseményvezérelt alkalmazás létrehozása:

1. JFrame alapú osztály létrehozása

Szerepe: vezérlés

2. A frame-re rákerül egy vagy több panel.

Szerepük: erre kerülnek az egyéb komponensek

3. Az egyes komponensekhez eseményeket rendelünk. Szerepük: ezek hatására hajtódik végre a feladat.

# **SWING ALKALMAZÁSOK (ISM.)**

Swing felületű, eseményvezérelt alkalmazás inicializálása:

- 1. Komponensek definiálása, tulajdonságaik beállítása.
- 2. Elrendezés-menedzser beállítása.
- 3. Komponensek felrakása.
- 4. Eseményfigyelők beállítása.

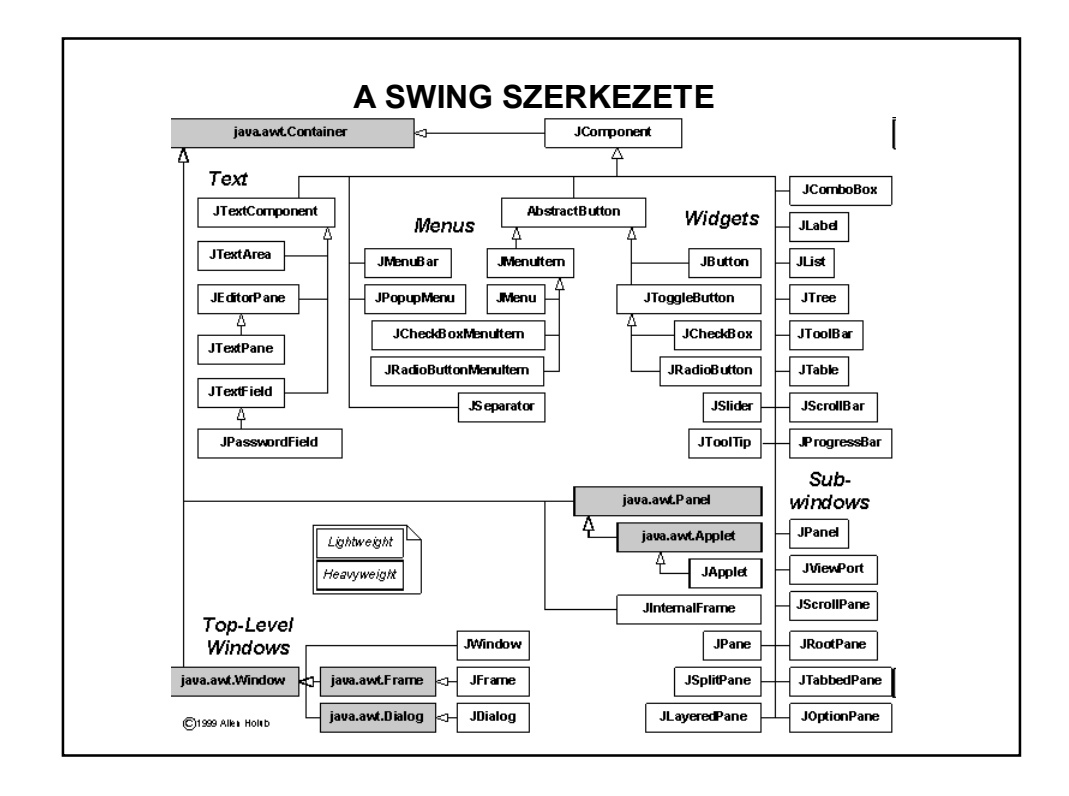

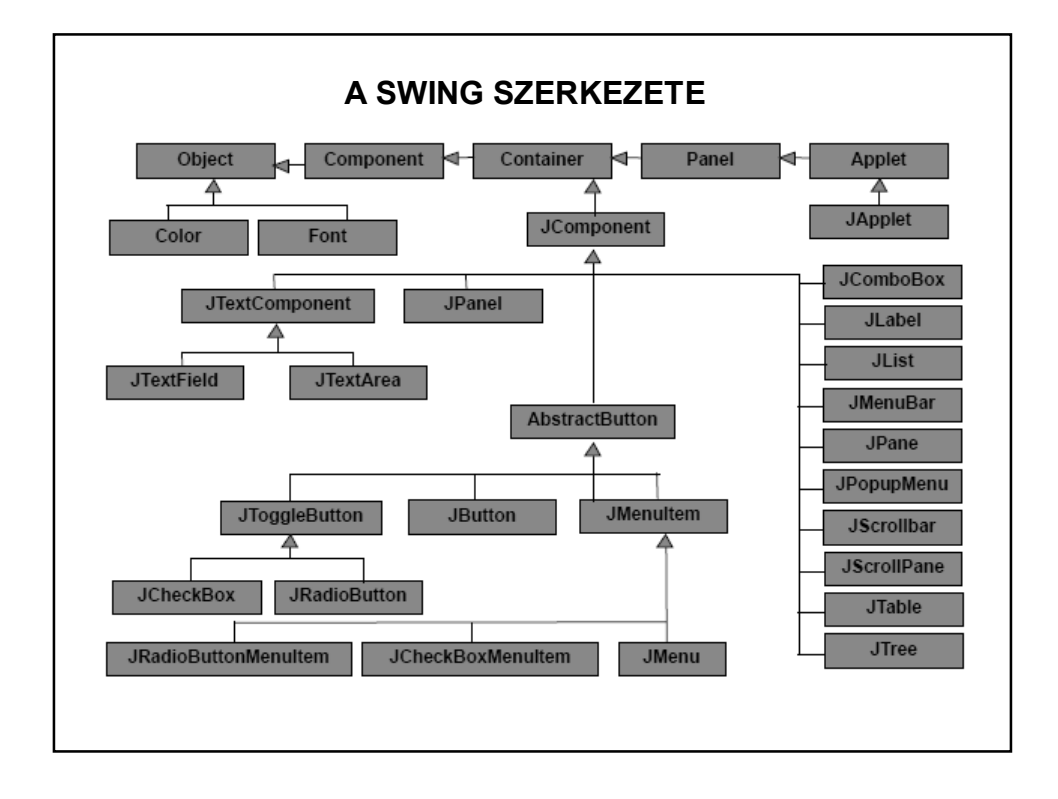

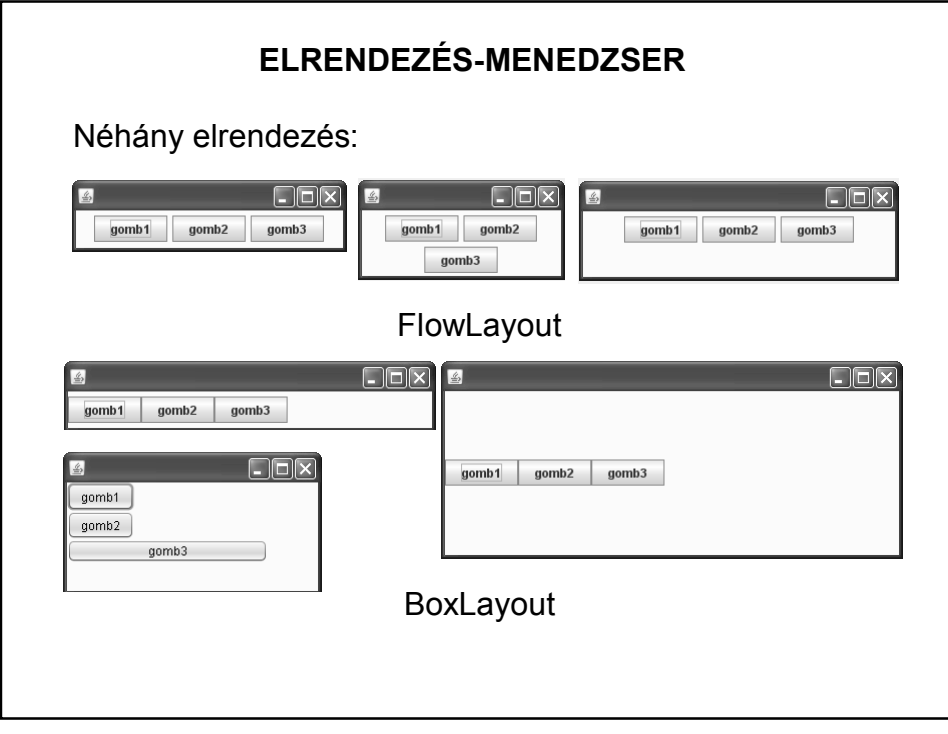

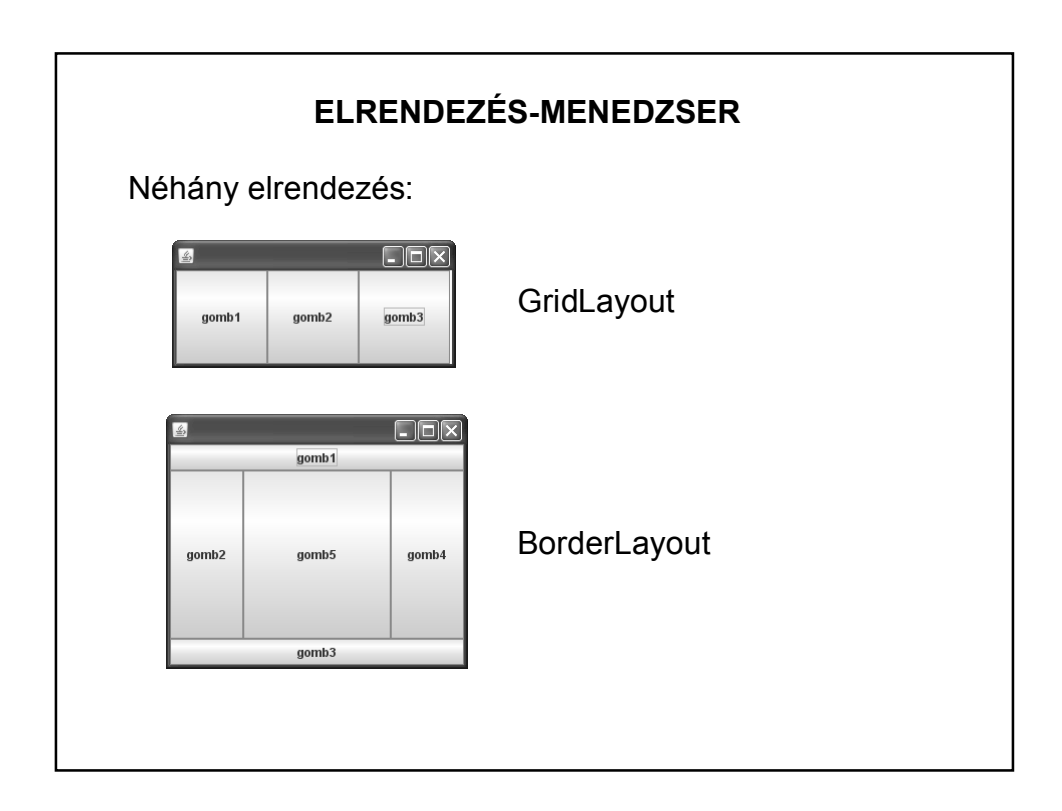

# **ELRENDEZÉS-MENEDZSER**

Egyszerű feladatok esetén használhatjuk a Netbeans által felkínált free-design-t vagy a Null Layout-ot, de komolyabb (vagy igényesebb) feladatok esetén két elrendezés javasolt:

- 1. BorderLayout
- 2. GridBagLayout

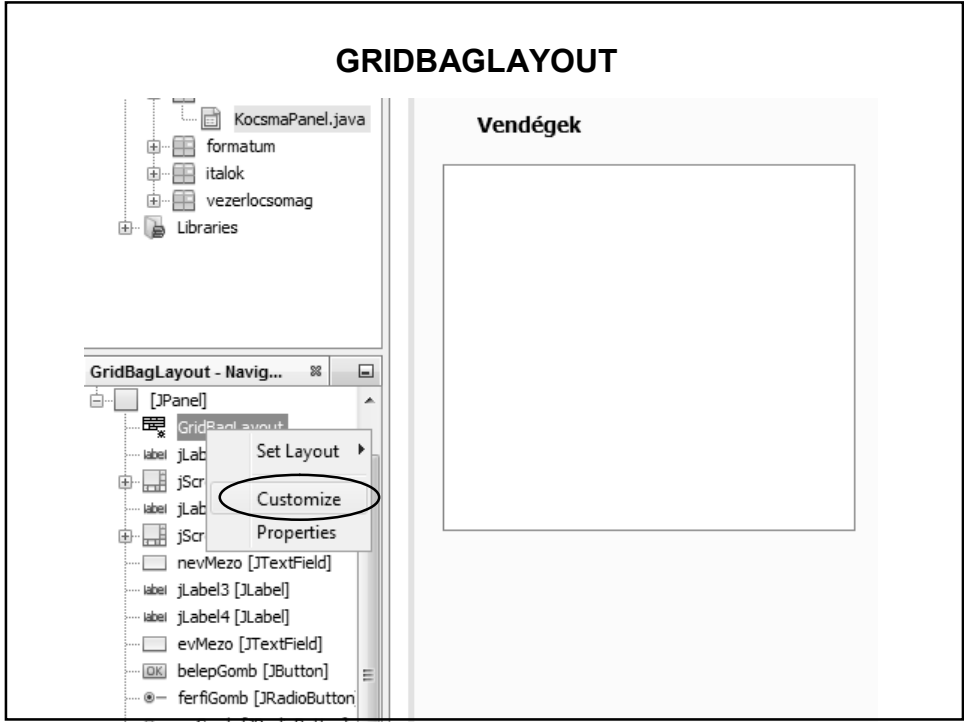

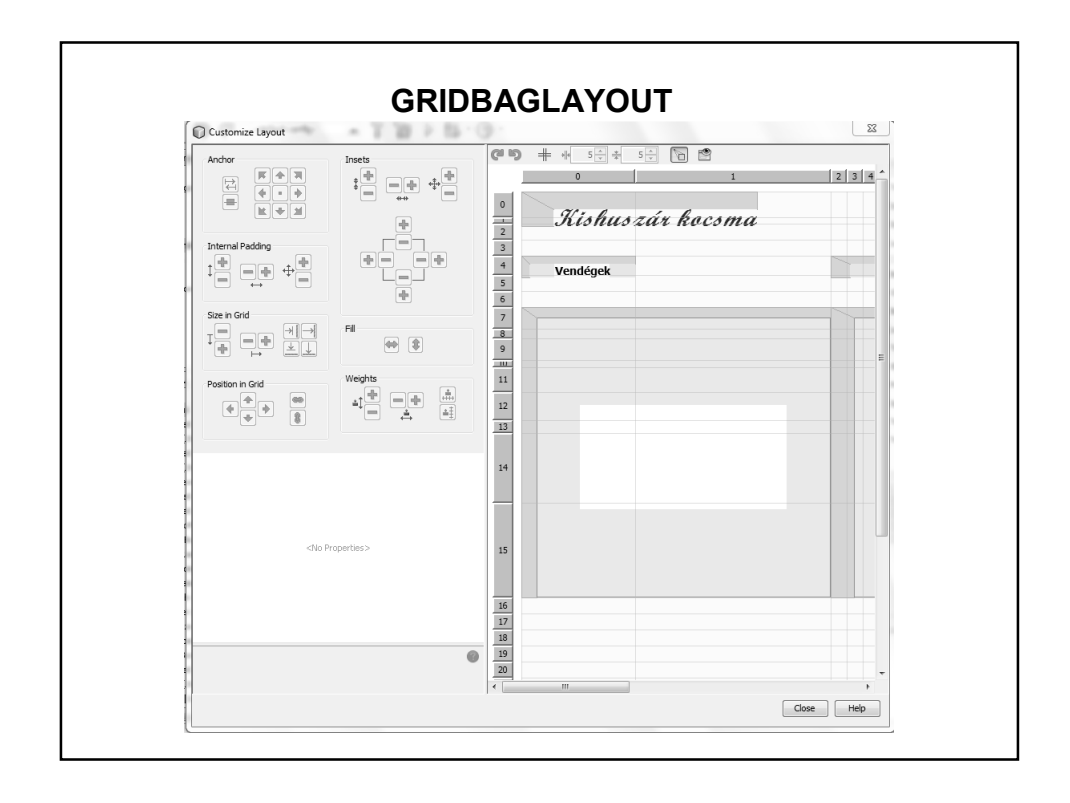

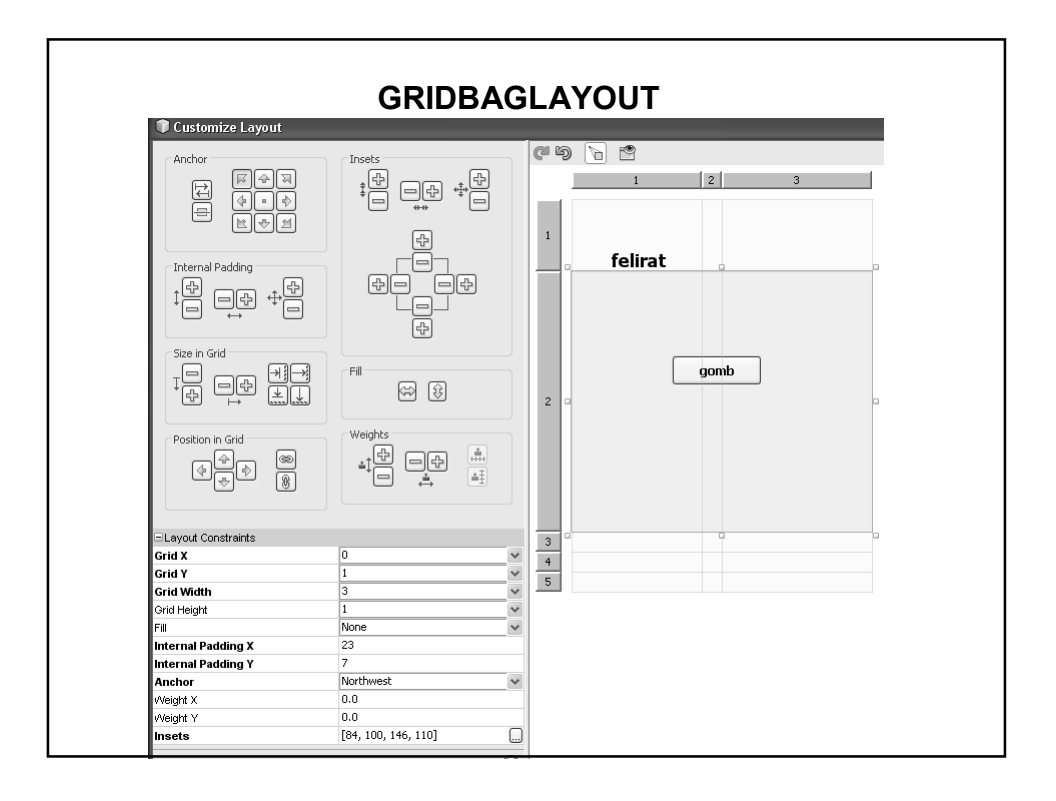

# **GRIDBAGLAYOUT**

http://download.oracle.com/javase/tutorial/uiswing/layout/gridbag.html

http://netbeans.org/kb/docs/java/gbcustomizer-basic.html

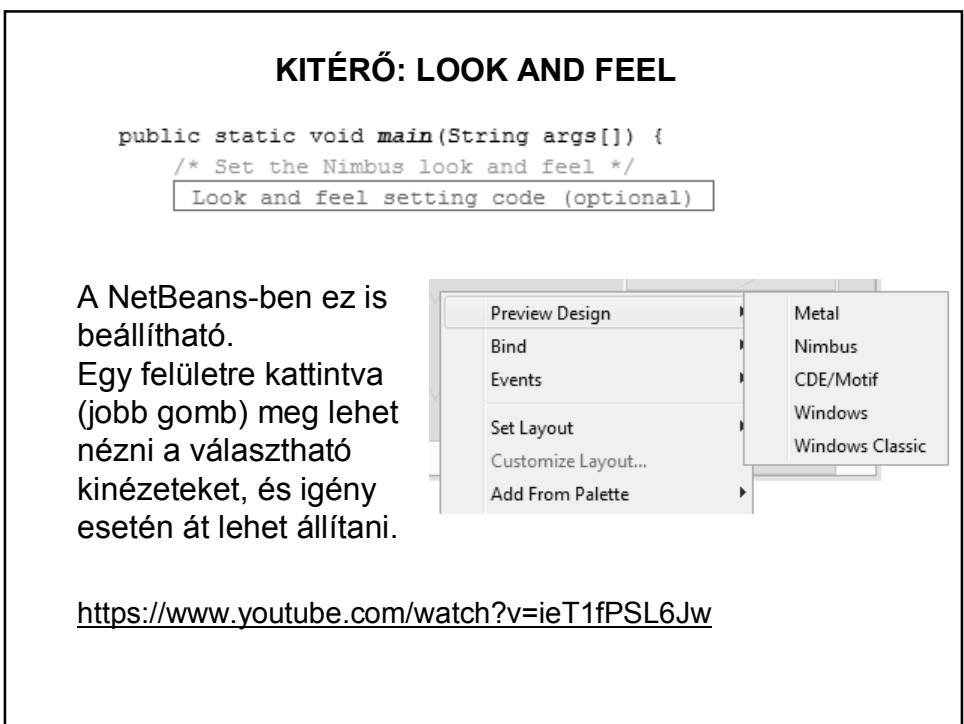

### **SWING LISTAKEZELÉS**

Egy JList Stringek sorozatát jeleníti meg, de hogyan kerülhetnek a listába objektumok?

Lista-modelleket használunk:

valamilyenModel modell = new valamilyenModel();

**jlstValami.setModel(modell);**

#### **SWING LISTAKEZELÉS**

A használt modellek a ListModel interface implementált osztályai.

1. AbstractListModel:

Segítségével tetszőleges objektumok kezelésére vonatkozó saját modellt generálhatunk.

2. DefaultListModel:

Az AbstractListModel egy kiterjesztése.

# **SWING LISTAKEZELÉS**

A modellek szintén konténerek, vagyis a listákhoz hasonló módon kezelhetőek. (sok saját metódus)

Ha új elem kerül beléjük, akkor arról értesíteni kell a megfelelő JList-et (különben nem jeleníti meg az új elemet, pontosabban az új elem toString()-jét):

• DefaultListModel esetén ez az értesítés automatikus;

• AbstractListModel használatakor a SajatListModel osztályban létre kell hoznunk egy saját metódust az új elem hozzáadásához, majd a hozzáadás után:

this.fireIntervalAdded(objektum, kezdoIndex, vegIndex);

# **A SWING SZERKEZETE**

A Java-ban mindegyik modell interfészhez (ButtonModel, ListModel, stb.) készítettek egy alapértelmezett modellt (DefaultButtonModel, DefaultListModel, stb.), melyet a megfelelő komponens alapértelmezésben használ, de ez a modell kicserélhető.

A modellek eseményt dobhatnak, ennek megfelelően vannak figyelőláncaik.

A felhasználó a komponenssel van közvetlen kapcsolatban.

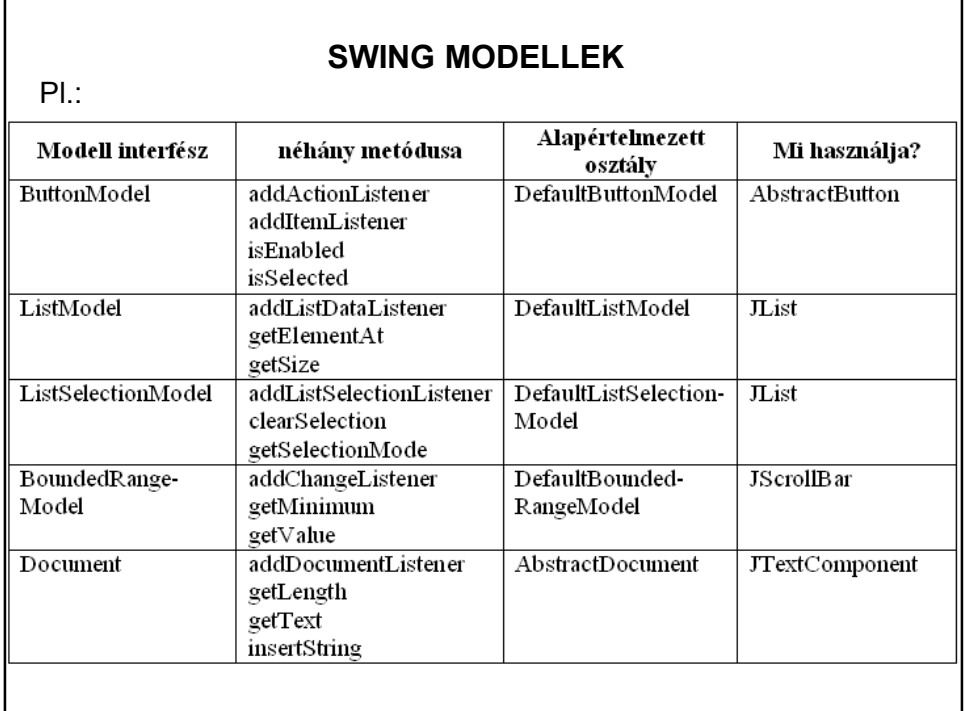

# **SWING LISTAKEZELÉS**

Látható, hogy a listakezelés három komponensre bontható:

1. Manipulálhatjuk a listához tartozó adatokat.

modell (model)

2. Megjelenítjük a képernyőn.

nézet (view)

3. Eseményeket rendelhetünk hozzá.

vezérlő (controller)

### **A SWING SZERKEZETE**

A Swing komponenseket az **MVC (Model-View-Controller)** architektúra (tervezési minta) alapján készítették.

**Model** (modell): A komponens adatai, állapota. A modell felelős a komponens adatainak tárolásáért. Egy modellen több nézet is osztozhat. (pl. ListModel)

**View** (nézet): A komponens megjelenése a képernyőn. A felhasználói eseményeket továbbítja a vezérlő rétegnek. (pl. JList)

**Controller** (vezérlő): A felhasználói eseményeket feldolgozó programlogika. Felelős a külvilág eseményeire való reagálás módjáért. Reagálásként megváltoztathatja az adatmodell adatait.

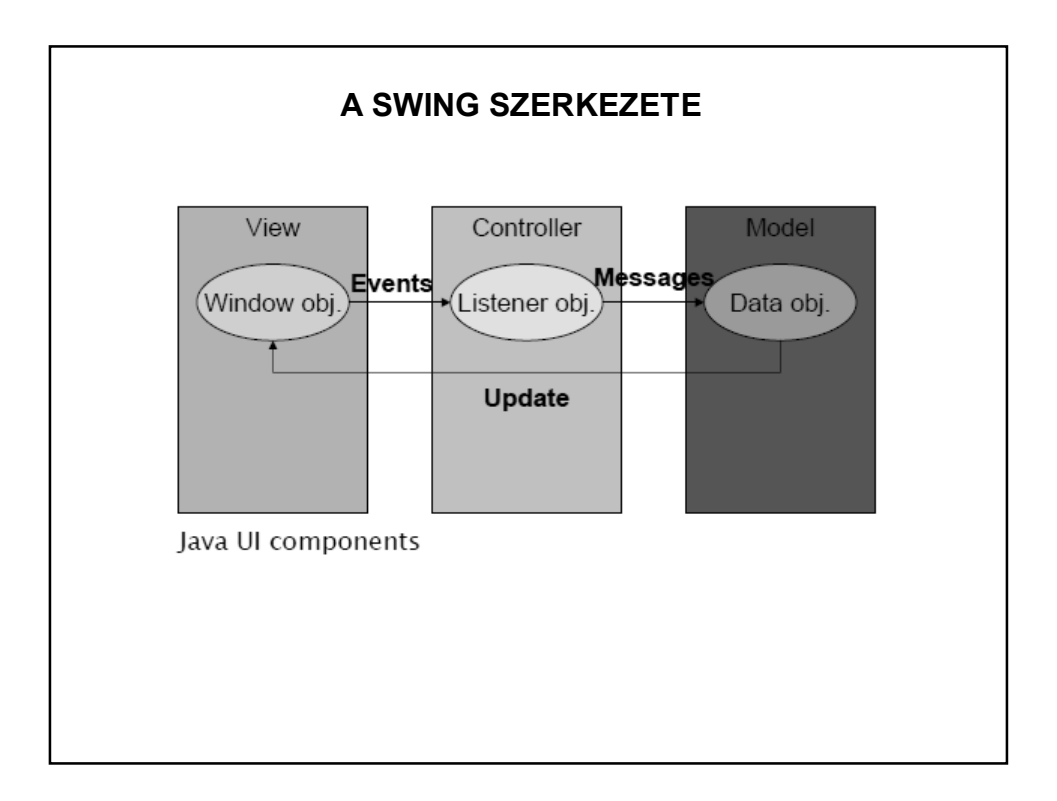

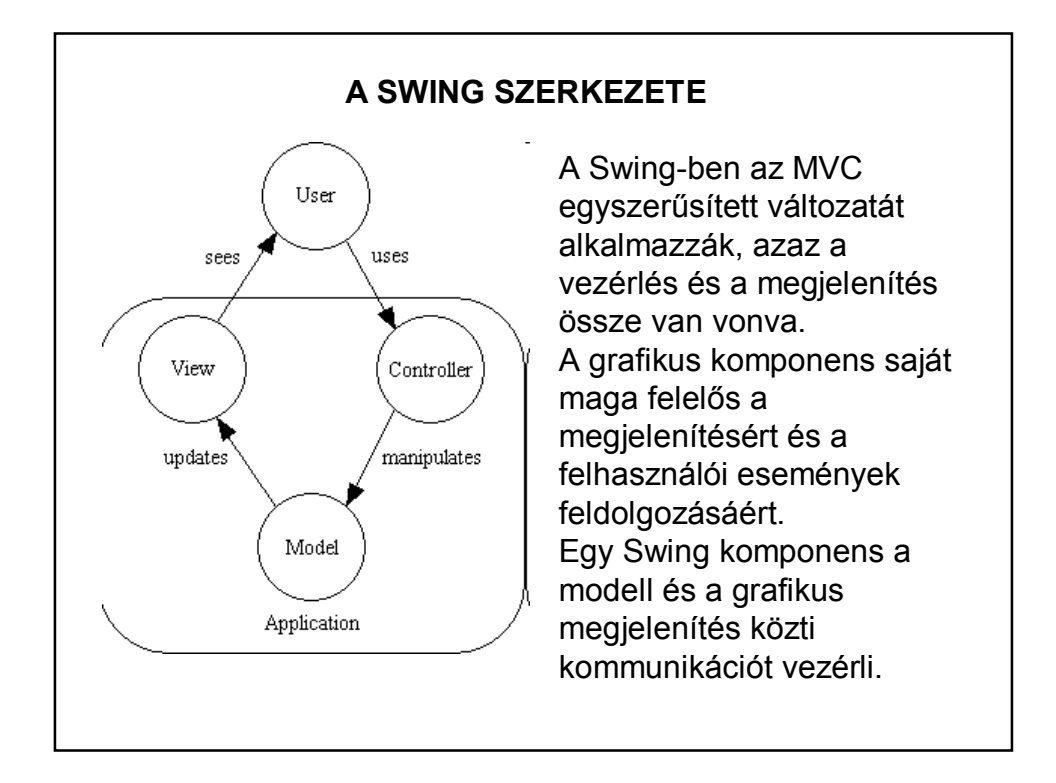

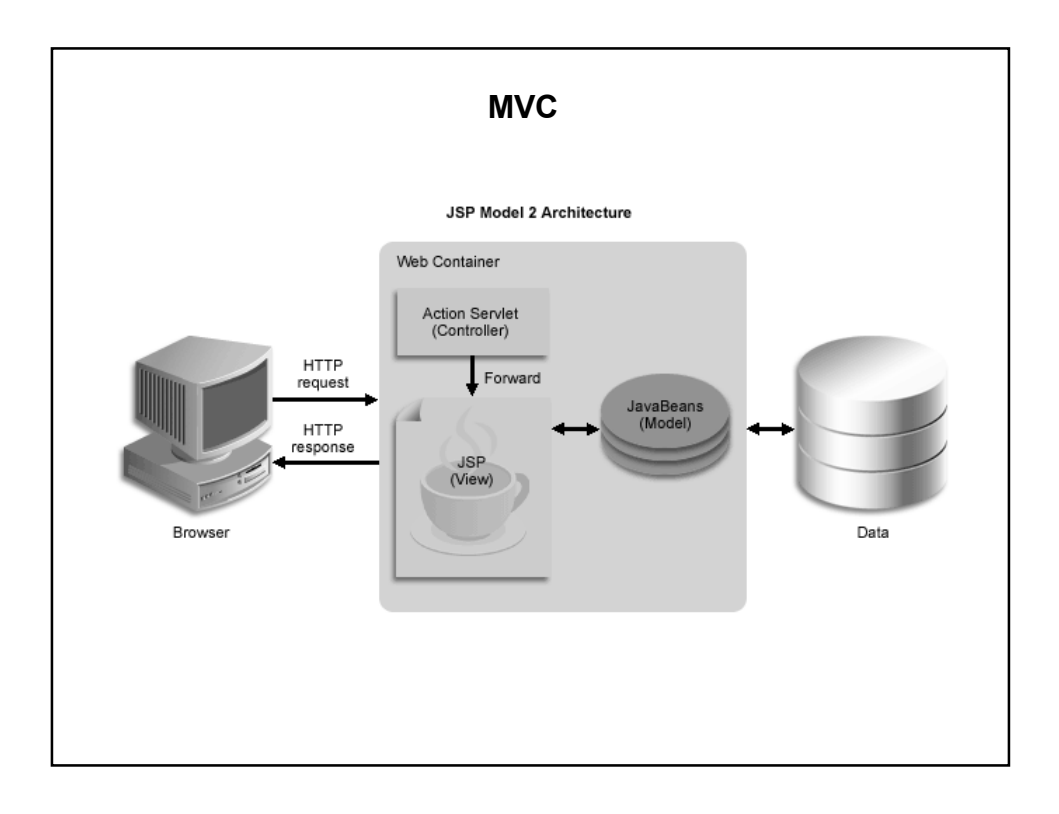

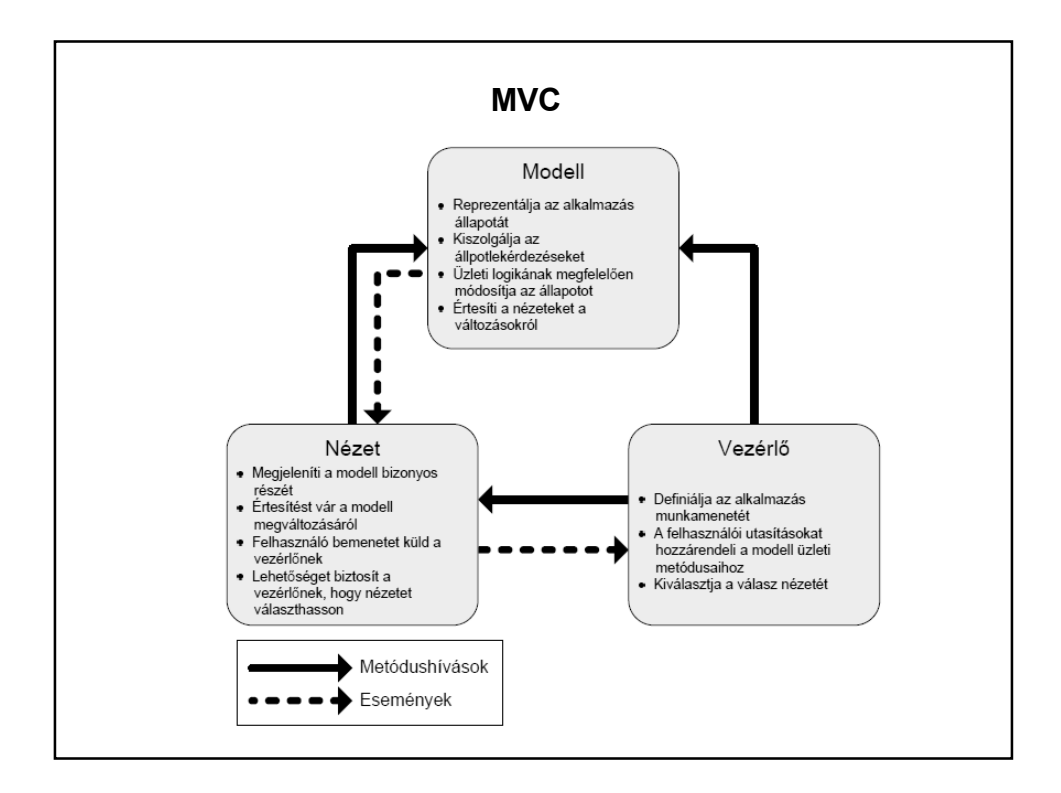

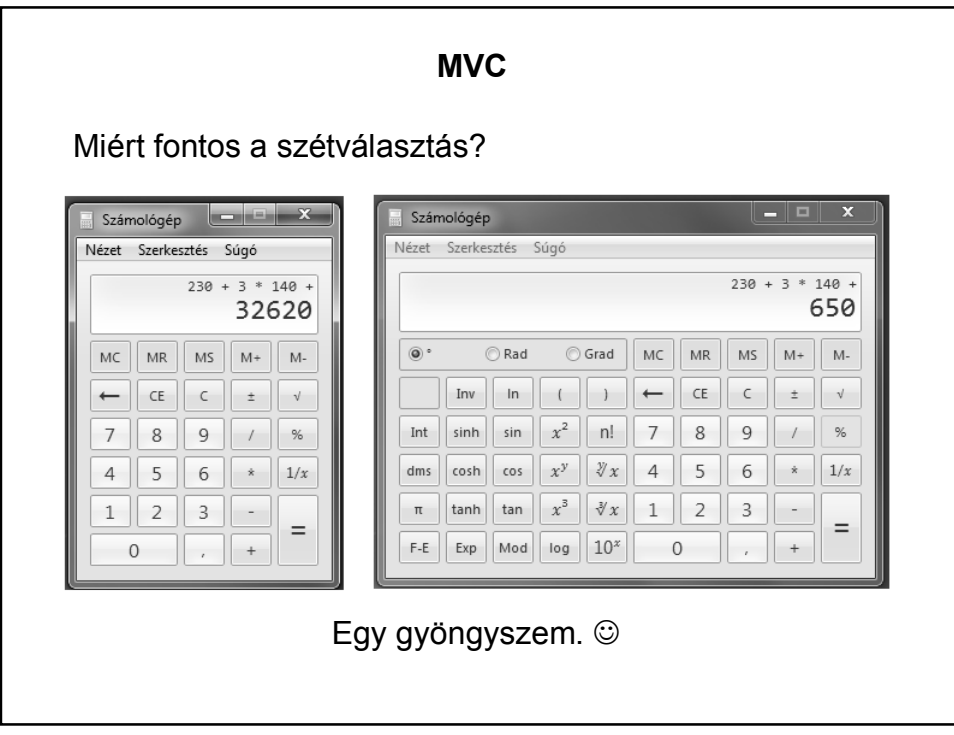

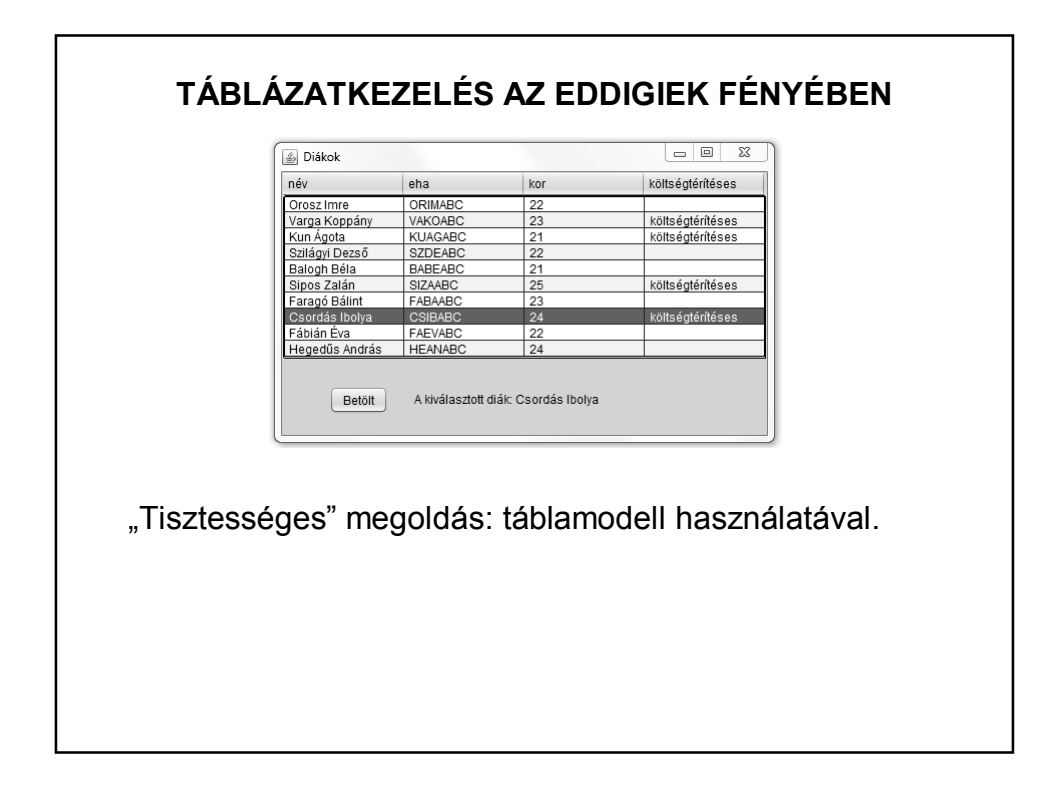

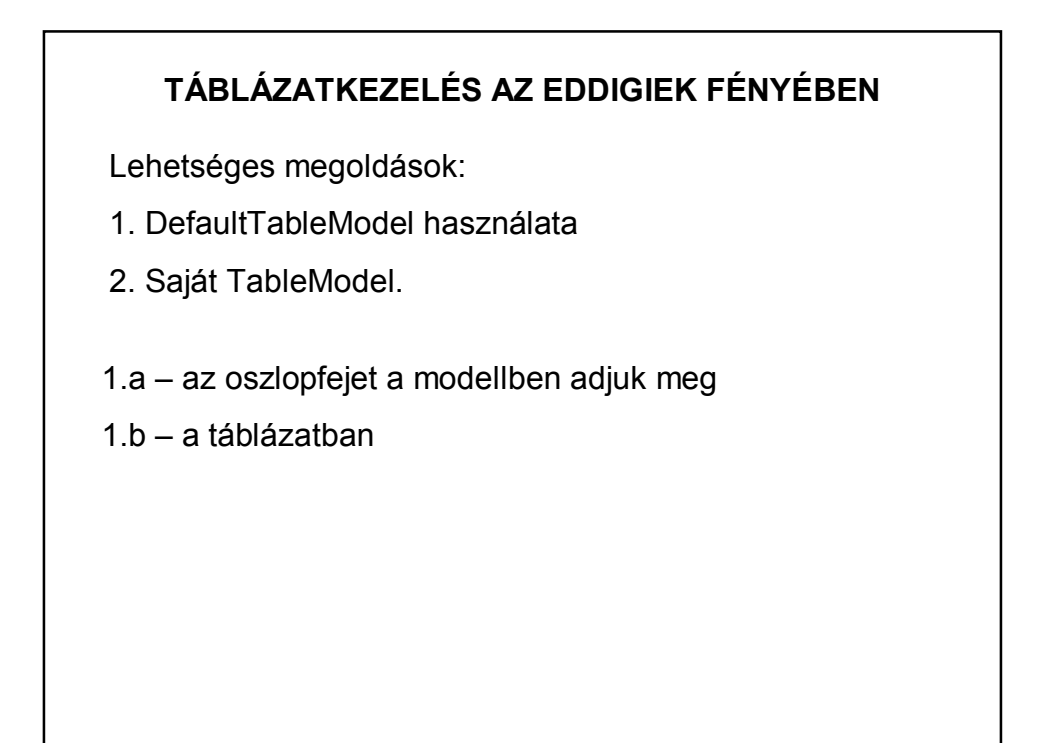

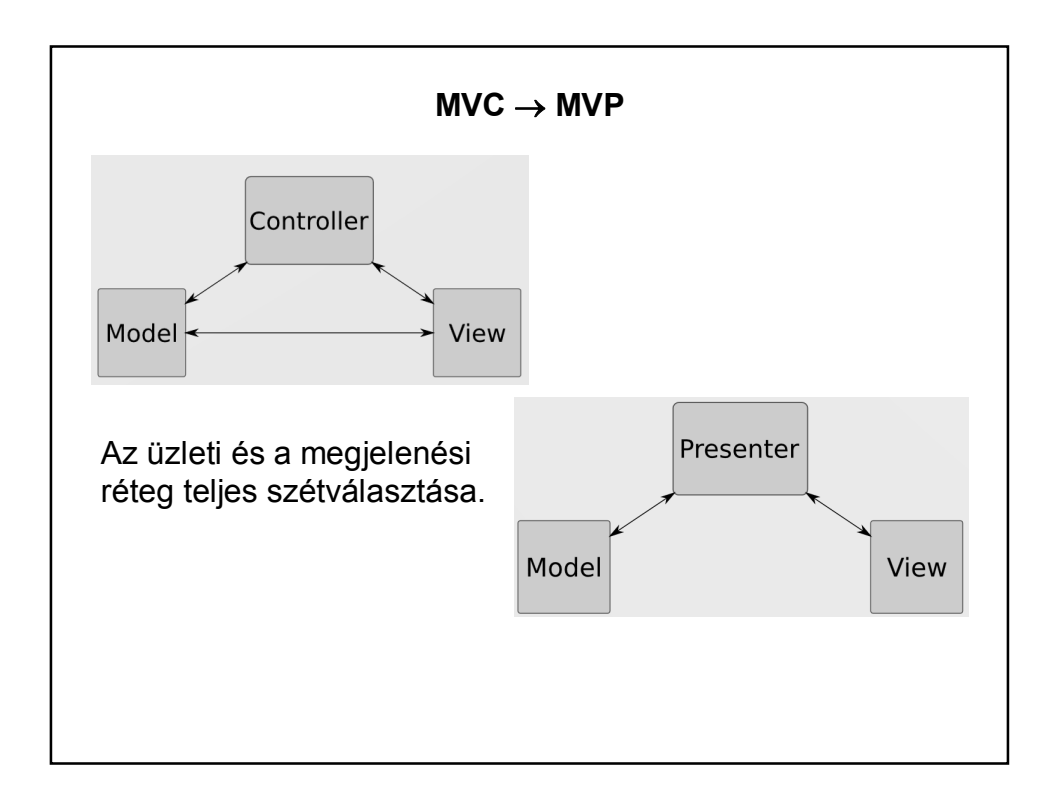

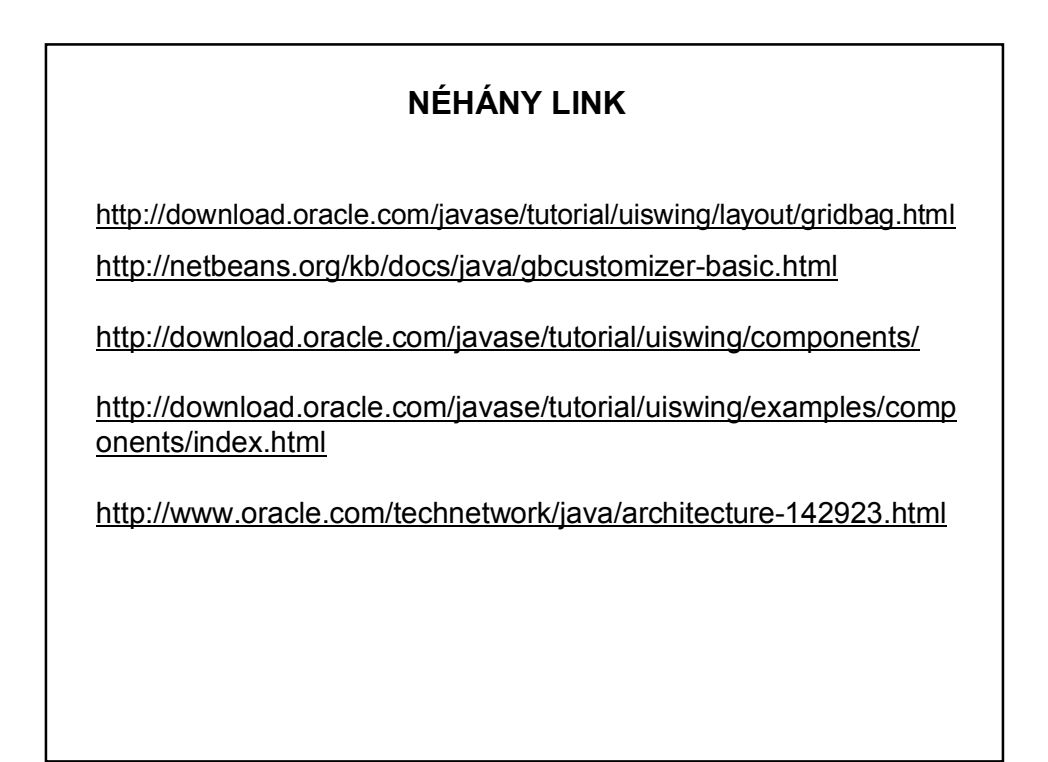